## Practical Artificial Intelligence Programming in Java

Version 1.2, last updated January 1, 2006.

by Mark Watson.

This work is licensed under the Creative Commons Attribution NoDerivs NonCommercial License.

#### Additional license terms:

- No commercial use without author's permission
- The work is published "AS IS" with no implied or expressed warranty you accept all risks for the use of both the Free Web Book and any software program examples that are bundled with the work.

This web book may be distributed freely in an unmodified form. Please report any errors to markw@markwatson.com and look occasionally at Open Content (Free Web Books) at www.markwatson.com for newer versions.

### Requests from the author

I live in a remote area, the mountains of Northern Arizona and work remotely via the Internet. Although I really enjoy writing Open Content documents like this Web Book and working on Open Source projects, I earn my living as a consultant. I specialize in artificial intelligence applications, software design, and development in Java, Common Lisp, and Ruby. Please keep me in mind for consulting jobs!

# **Table of Contents**

| Table of Contents                                                                                                    |       |
|----------------------------------------------------------------------------------------------------|-------|
| Preface                                                                                                    | 5     |
| Acknowledgements                                                                                                    |       |
| Introduction                                                                                                    |       |
| Notes for users of UNIX and Linux                                                                                                    | р<br> |
| Use of the Unified Modeling Language (UML) in this book                                                                                                    |       |
| Chapter 1. Search                                                                                                    |       |
| 1.1 Representation of State Space, Nodes in Search Trees and Search Operators                                                                                   | 10    |
| 1.2 Finding paths in mazes                                                                                                    |       |
| 1.3 Finding Paths in Graphs                                                                                                    |       |
| 1.4 Adding heuristics to Breadth First Search                                                                                                    |       |
| 1.5 Search and Game Playing  1.5.1 Alpha-Beta search  1.5.2 A Java Framework for Search and Game Playing  1.5.3 TicTacToe using the alpha beta search algorithm |       |
| 1.5.4 Chess using the alpha beta search algorithm                                                                                                    | 38    |
| Chapter 2. Natural Language Processing.                                                                                                    | 46    |
| 2.1 ATN Parsers  2.1.1 Lexicon data for defining word types  2.1.2 Design and implementation of an ATN parser in Java  2.1.3 Testing the Java ATN parser        | 50    |
| 2.2 Using Prolog for NLP  2.2.1 Prolog examples of parsing simple English sentences  2.2.2 Embedding Prolog rules in a Java application                         | 58    |
| Chapter 3. Expert Systems                                                                                                    | 64    |
| 3.1 A tutorial on writing expert systems with Jess                                                                                                    | 64    |
| 3.2 Implementing a reasoning system with Jess                                                                                                    | 70    |
| 3.3 Embedding Jess Expert Systems in Java Programs                                                                                                    |       |

| Chapter 4. Genetic Algorithms                                                      |  |
|------------------------------------------------------------------------------------|--|
| Chapter 4. Genetic Algorithms                                                      |  |
| 4.2 Example System for solving polynomial regression problems                      |  |
| Chapter 5. Neural networks                                                         |  |
| 5.1 Hopfield neural networks                                                       |  |
| 5.2 Java classes for Hopfield neural networks                                      |  |
| 5.3 Testing the Hopfield neural network example class93                            |  |
| 5.5 Backpropagation neural networks95                                              |  |
| 5.6 A Java class library and examples for using back propagation neural networks97 |  |
| 5.7 Solving the XOR Problem                                                        |  |
| 5.8 Notes on using back propagation neural networks106                             |  |
| 6. Machine Learning using Weka                                                     |  |
| 6.1 Using machine learning to induce a set of production rules108                  |  |
| 6.2 A sample learning problem                                                      |  |
| 6.3 Running Weka                                                                   |  |
| Chapter 7. Statistical Natural Language Processing                                 |  |
| 7.1 Hidden Markov Models                                                           |  |
| 7.2 Training Hidden Markov Models114                                               |  |
| 7.3 Using the trained Markov model to tag text116                                  |  |
| Chapter 8. Bayesian Networks117                                                    |  |
| Chapter 8. Bayesian Networks                                                       |  |
| Index                                                                              |  |

For my grandson Calvin and granddaughter Emily

### **Preface**

This book was written for both professional programmers and home hobbyists who already know how to program in Java and who want to learn practical AI programming techniques. I have tried to make this a fun book to work through. In the style of a "cook book", the chapters in this book can be studied in any order. Each chapter follows the same pattern: a motivation for learning a technique, some theory for the technique, and a Java example program that you can experiment with.

### Acknowledgements

I would like to thank Kevin Knight for writing a flexible framework for game search algorithms in Common LISP (Rich, Knight 1991) and for giving me permission to reuse his framework, rewritten in Java; the game search Java classes in Chapter 1 were loosely patterned after this Common LISP framework and allows new games to be written by sub classing three abstract Java classes. I would like to thank Sieuwert van Otterloo for writing the Prolog in Java program and for giving me permission to use it in this free web book. I would like to thank Ernest J. Friedman-Hill at Sandia National Laboratory for writing the Jess expert system toolkit. I would like to thank Christopher Manning and Hinrich Schutze for writing their "Foundations of Statistical Natural Language Processing" book; it is one of the most useful textbooks that I own. I would like to thank my wife Carol for her support in both writing this book, and all of my other projects. I would also like to acknowledge the use of the following fine software tools: IntelliJ Java IDE and the Poseidon UML modeling tool (www.gentleware.com).

#### Introduction

This book provides the theory of many useful techniques for AI programming. There are relatively few source code listings in this book, but complete example programs that are discussed in the text should have been included in the same ZIP file that contained this web book. If someone gave you this web book without the examples, you can download an up to date version of the book and examples on the Open Content page of <a href="https://www.markwatson.com">www.markwatson.com</a>.

All the example code is covered by the Gnu Public License (GPL). If the GPL prevents you from using any of the examples in this book, please contact me for other licensing terms.

The code examples all consist of either reusable (non GUI) libraries and throw away test programs to solve a specific application problem; in some cases, the application specific test code will contain a GUI written in JFC (Swing). The examples in this book should be included in the same ZIP file that contains the PDF file for this free web book. The examples are found in the subdirectory **src** that contains:

```
src
src/expertsystem - Jess rule files
src/expertsystem/weka - Weka machine learning files
src/ga - genetic algorithm code
src/neural - Hopfield and Back Propagation neural network code
src/nlp
src/nlp/Markov - a part of speech tagger using a Markov model
src/nlp/prolog - NLP using embedded Prolog
src/prolog - source code for Prolog engine written by Sieuwert van Otterloo
src/search
src/search/game - contains alpha-beta search framework and tic-tac-toe and chess examples
src/search/statespace
src/search/statespace/graphexample - graph search code
src/search/statespace/mazeexample - maze search code
```

To run any example program mentioned in the text, simply change directory to the **src** directory that was created from the example program ZIP file from my web site. Individual example programs are in separate subdirectories contained in the **src** directory. Typing "javac \*.java" will compile the example program contained in any subdirectory, and typing "java **Prog**" where **Prog** is the file name of the example program file with the file extension ".java" removed. None of the example programs (except for the NLBean natural language database interface) is placed in a separate package so compiling the examples will create compiled Java class files in the current directory.

I have been interested in AI since reading Bertram Raphael's excellent book "Thinking Computer: Mind Inside Matter" in the early 1980s. I have also had the good fortune to work on many interesting AI projects including the development of commercial expert system tools for the Xerox LISP machines and the Apple Macintosh, development of commercial neural network tools, application of natural language and expert systems technology, application of AI technologies to Nintendo and PC video games, and the application of AI technologies to the financial markets. I enjoy AI programming, and hopefully this enthusiasm will also infect the reader.

### Notes for users of UNIX and Linux

I use Mac OS X, Linux and Windows 2000 for my Java development. To avoid wasting space in this book, I show examples for running Java programs and sample batch files for Windows only. If I show in the text an example of running a Java program that uses JAR files like this:

```
java -classpath nlbean.jar;idb.jar NLBean
the conversion to UNIX or Linux is trivial; replace ";" with ":" like this:
java -classpath nlbean.jar:idb.jar NLBean
If I show a command file like this c.bat file:
javac -classpath idb.jar;. -d . nlbean/*.java
jar cvf nlbean.jar nlbean/*.class
del nlbean\*.class
Then a UNIX/Linux (or Mac OS X) equivalent using bash might look like this:
#!/bin/bash
javac -classpath idb.jar:. -d . nlbean/*.java
jar cvf nlbean.jar nlbean/*.class
rm -f nlbean/*.class
```

### Use of the Unified Modeling Language (UML) in this book

In order to discuss some of the example code in this book, I use Unified Modeling Language (UML) class diagrams. Figure 1 shows a simple UML class diagram that introduces the UML elements used in other diagrams in this book. Figure 1 contains one Java interface

**Iprinter** and three Java classes **TestClass1**, **TestSubClass1**, and **TestContainer1**. The following listing shows these classes and interface that do nothing except provide an example for introducing UML:

```
Listing 1 – Iprinter.java
public interface IPrinter {
    public void print();
Listing 2 – TestClass1.java
public class TestClass1 implements IPrinter {
    protected int count;
    public TestClass1(int count) { this.count = count; }
    public TestClass1() { this(0); }
    public void print() { System.out.println("count="+count); }
Listing 3 – TestSubClass1.java
public class TestSubClass1 extends TestClass1 {
    public TestSubClass1(int count) { super(count); }
    public TestSubClass1() { super(); }
    public void zeroCount() { count = 0; }
Listing 4 TestContainer1.java
public class TestContainer1 {
    public TestContainer1() { }
    TestClass1 instance1;
    TestSubClass1 [] instances;
}
```

Again, the code in Listings 1 through 4 is just an example to introduce UML. In Figure 1, note that both the interface and classes are represented by a shaded box; the interface I labeled. The shaded boxes have three sections:

- Top section name of the interface or class
- Middle section instance variables
- Bottom section class methods

In Figure 1, notice that we have three types of arrows:

- Dotted line with a solid arrowhead indicates that TestClass1 implements the interface Iprinter
- Solid line with a solid arrowhead indicates that TestSubClass1 is derived from the base class TestClass1
- Solid line with lined arrowhead used to indicate containment. The unadorned arrow from class TestContainer1 to TestClass1 indicates that the class TestContainer1 contains exactly one instance of the class TestClass1. The arrow from class TestContainer1 to TestSubClass1 is adorned: the 0..\* indicates that the class TestContainer1 can contain zero or more instances of class TestSubClass1

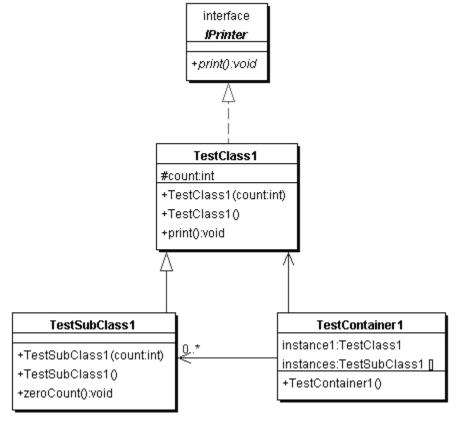

Figure 1. Sample UML class diagram showing one Java interface and three Java classes

This simple UML example should be sufficient to introduce the concepts that you will need to understand the UML class diagrams in this book.

## Chapter 1. Search

Early AI research emphasized the optimization of search algorithms. This approach made a lot of sense because many AI tasks can be solved by effectively by defining state spaces and using search algorithms to define and explore search trees in this state space. Search programs were frequently made tractable by using heuristics to limit areas of search in these search trees. This use of heuristics converts intractable problems to solvable problems by compromising the quality of solutions; this trade off of less computational complexity for less than optimal solutions has become a standard design pattern for AI programming. We will see in this chapter that we trade off memory for faster computation time and better results; often, by storing extra data we can make search time faster, and make future searches in the same search space even more efficient.

What are the limitations of search? Early on, search applied to problems like checkers and chess mislead early researchers into underestimating the extreme difficulty of writing software that performs tasks in domains that require general world knowledge or deal with complex and changing environments. These types of problems usually require the understanding and then the implementation of domain specific knowledge.

In this chapter, we will use three search problem domains for studying search algorithms: path finding in a maze, path finding in a static graph, and alpha-beta search in the games: tic-tac-toe and chess. The examples in this book should be included in the examples ZIP file for this book. The examples for this chapter are found in the subdirectory **src** that contains:

- src
- src/search
- src/search/game contains alpha-beta search framework and tic-tac-toe and chess examples
- src/search/statespace
- src/search/statespace/graphexample graph search code
- src/search/statespace/mazeexample maze search code

## 1.1 Representation of State Space, Nodes in Search Trees and Search Operators

We will use a single search tree representation in graph search and maze search examples in this chapter. **Search trees** consist of nodes that define locations in **state space** and links to other nodes. For some small problems, the search tree can be easily specified statically; for example, when performing search in game mazes, we can precompute a search tree for the state space of the maze. For many problems, it is impossible to completely enumerate a search tree for a state space so we must define **successor node search operators** that for a given node produce all nodes that can reached from the current node in one step; for example, in the game of

chess we can not possibly enumerate the search tree for all possible games of chess, so we define a successor node search operator that given a board position (represented by a node in the search tree) calculates all possible moves for either the white or black pieces. The possible chess moves are calculated by a successor node search operator and are represented by newly calculated nodes that are linked to the previous node. Note that even when it is simple to fully enumerate a search tree, as in the game maze example, we still might want to generate the search tree dynamically as we will do in this chapter).

For calculating a search tree we use a graph. We will represent graphs as node with links between some of the nodes. For solving puzzles and for game related search, we will represent positions in the search space with Java objects called nodes. Nodes contain arrays of references to both child and parent nodes. A search space using this node representation can be viewed as a **directed graph** or a **tree**. The node that has no parent nodes is the **root node** and all nodes that have no child nodes a called **leaf nodes**.

Search operators are used to move from one point in the search space to another. We deal with quantized search spaces in this chapter, but search spaces can also be continuous in some applications. Often search spaces are either very large or are infinite. In these cases, we implicitly define a search space using some algorithm for extending the space from our reference position in the space. Figure 1.1 shows representations of search space as both connected nodes in a graph and as a two-dimensional grid with arrows indicating possible movement from a reference point denoted by **R**.

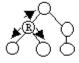

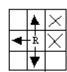

Figure 1.1 a directed graph (or tree) representation is shown on the left and a two-dimensional grid (or maze) representation is shown on the right. In both representations, the letter R is used to represent the current position (or reference point) and the arrowheads indicate legal moves generated by a search operator. In the maze representation, the two grid cells are marked with an X indicate that a search operator cannot generate this grid location.

When we specify a search space as a two-dimensional array, search operators will move the point of reference in the search space from a specific grid location to an adjoining grid location. For some applications, search operators are limited to moving up/down/left/right and in other applications; operators can additionally move the reference location diagonally.

When we specify a search space using node representation, search operators can move the reference point down to any child node or up to the parent node. For search spaces that are represented implicitly, search operators are also responsible for determining legal child nodes, if any, from the reference point.

Note: I use slightly different libraries for the maze and graph search examples. I plan to clean up this code in the future and have a single abstract library to support both maze and graph search examples.

### 1.2 Finding paths in mazes

The example program used in this section is MazeSearch.java in the directory src/search/maze and I assume that the reader has downloaded the entire example ZIP file for this book and placed the source files for the examples in a convenient place. Figure 1.2 shows the UML class diagram for the maze search classes: depth first and breadth first search. The abstract base class AbstractSearchEngine contains common code and data that is required by both the classes DepthFirstSearch and BreadthFirstSearch. The class Maze is used to record the data for a two-dimensional maze, including which grid locations contain walls or obstacles. The class Maze defines three static short integer values used to indicate obstacles, the starting location, and the ending location.

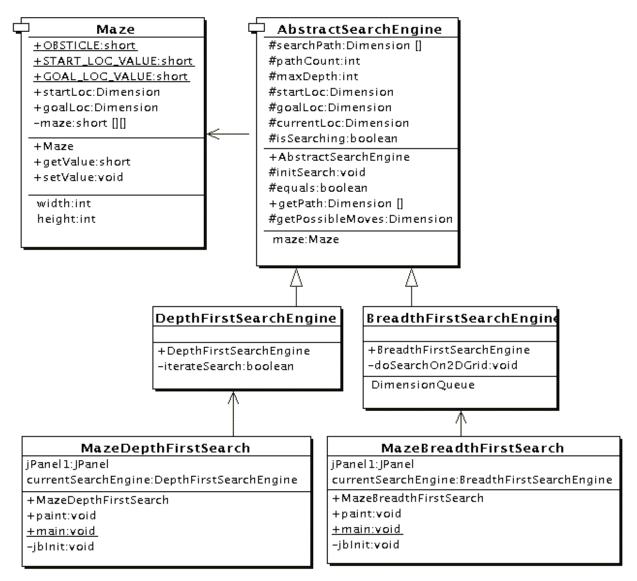

Figure 1.2 UML class diagram for the maze search Java classes

The Java class **Maze** defines the search space. This class allocates a two-dimensional array of short integers to represent the state of any grid location in the maze. Whenever we need to store a pair of integers, we will use an instance of the standard Java class **java.awt.Dimension**, which has two integer data components: **width** and **height**. Whenever we need to store an x-y grid location, we

create a new **Dimension** object (if required), and store the **x** coordinate in **Dimension.width** and the **y** coordinate in **Dimension.height**. As in the right hand side of Figure 1.1, the operator for moving through the search space from given x-y coordinates allows a transition to any adjacent grid location that is empty. The **Maze** class also contains the x-y location for the starting location (**startLoc**) and goal location (**goalLoc**). Note that for these examples, the class Maze sets the starting location to grid coordinates 0-0 (upper left corner of the maze in the figures to follow) and the goal node in (width -1)-(height -1) (lower right corner in the following figures).

The abstract class **AbstractSearchEngine** is the base class for both **DepthFirstSearchEngine** and **BreadthFirstSearchEngine**. We will start by looking at the common data and behavior defined in **AbstractSearchEngine**. The class constructor has two required arguments: the width and height of the maze, measured in grid cells. The constructor defines an instance of the Maze class of the desired size and then calls the utility method **initSearch** to allocate an array **searchPath** of **Dimension** objects, which will be used to record the path traversed through the maze. The abstract base class also defines other utility methods:

- equals(Dimension d1, Dimension d2) checks to see if two **Dimension** arguments are the same
- getPossibleMoves(Dimension location) returns an array of **Dimension** objects that can be moved to from the specified location. This implements the movement operator.

Now, we will look at the depth first search procedure. The constructor for the derived class **DepthFirstSearchEngine** calls the base class constructor and then solves the search problem by calling the method iterateSearch. We will look at this method in some detail.

The arguments to iterate search specify the current location and the current search depth:

```
private void iterateSearch(Dimension loc, int depth) {
```

The class variable **isSearching** is used to halt search, avoiding more solutions, once one path to the goal is found.

```
if (isSearching == false) return;
```

We set the maze value to the depth for display purposes only:

```
maze.setValue(loc.width, loc.height, (short)depth);
```

Here, we use the super class **getPossibleMoves** method to get an array of possible neighboring squares that we could move to; we then loop over the four possible moves (a null value in the array indicates an illegal move):

Record the next move in the search path array and check to see if we are done:

If the next possible move is not the goal move, we recursively call the **iterateSearch** method again, but starting from this new location and increasing the depth counter by one:

```
iterateSearch(moves[i], depth + 1);
    if (isSearching == false) return;
}
return;
}
```

Figure 1.3 shows how poor of a path a depth first search can find between the start and goal locations in the maze. The maze is a 10 by 10 grid. The letter S marks the starting location in the upper left corner and the goal position is marked with a **G** in the lower right hand corner of the grid. Blocked grid cells are painted light gray. The basic problem with the depth first search is that the search engine will often start searching in a bad direction, but still find a path eventually, even given a poor start. The advantage of a depth first search over a breadth first search is that the depth first search requires much less memory. We will see that possible moves for depth first search are stored on a stack (last in, first out data structure) and possible moves for a breadth first search are stored in a queue first in, first out data structure).

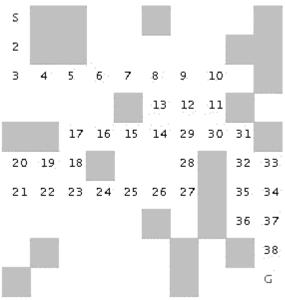

Figure 1.3 Using depth first search to find a path in a maze finds a non-optimal solution

The derived class **BreadthFirstSearch** is similar to the **DepthFirstSearch** procedure with one major difference: from a specified search location, we calculate all possible moves, and make one possible trial move at a time. We use a queue data structure for storing possible moves, placing possible moves on the back of the queue as they are calculated, and pulling test moves from the front of the queue. The effect of a breadth first search is that it "fans out" uniformly from the starting node until the goal node is found.

The class constructor for **BreadthFirstSearch** calls the super class constructor to initialize the maze, and then uses the auxiliary method **doSearchOn2Dgrid** for performing a breadth first search for the goal. We will look at the method BreadthFirstSearch in some detail. The class **DimensionQueue** implements a standard queue data structure that handles instances of the class **Dimension**.

The method **doSearchOn2Dgrid** is not recursive, it uses a loop to add new search positions to the end of an instance of class **DimensionQueue** and to remove and test new locations from the front of the queue. The two-dimensional array allReadyVisited keeps us from searching the same location twice. To calculate the shortest path after the goal is found, we use the predecessor array:

```
private void doSearchOn2DGrid() {
   int width = maze.getWidth();
   int height = maze.getHeight();
   boolean alReadyVisitedFlag[][] =
        new boolean[width][height];
   Dimension predecessor[][] = new Dimension[width][height];
   DimensionQueue queue = new DimensionQueue();
   for (int i=0; i<width; i++) {</pre>
```

```
for (int j=0; j<height; j++) {
     alReadyVisitedFlag[i][j] = false;
     predecessor[i][j] = null;
}
</pre>
```

We start the search by setting the already visited flag for the starting location to true value and adding the starting location to the back of the queue:

This outer loop runs until either the queue is empty of the goal is found:

```
outer:
   while (queue.isEmpty() == false) {
```

We peek at the **Dimension** object at the front of the queue (but do not remove it) and get the adjacent locations to the current position in the maze:

```
Dimension head = queue.peekAtFrontOfQueue();
Dimension [] connected = getPossibleMoves(head);
```

We loop over each possible move; if the possible move is valid (i.e., not null) and if we have not already visited the possible move location, then we add the possible move to the back of the queue and set the predecessor array for the new location to the last square visited (head is the value from the front of the queue). If we find the goal, break out of the loop:

```
for (int i=0; i<4; i++) {
    if (connected[i] == null) break;
    int w = connected[i].width;
    int h = connected[i].height;
    if (alReadyVisitedFlag[w][h] == false) {
        alReadyVisitedFlag[w][h] = true;
        predecessor[w][h] = head;
        queue.addToBackOfQueue(connected[i]);
        if (equals(connected[i], goalLoc)) {
            success = true;
            break outer; // we are done
        }
    }
}</pre>
```

We have processed the location at the front of the queue (in the variable head), so remove it:

```
queue.removeFromFrontOfQueue();
}
```

Now that we are out of the main loop, we need to use the predecessor array to get the shortest path. Note that we fill in the **searchPath** array in reverse order, starting with the goal location:

Figure 1.4 shows a good path solution between starting and goal nodes. Starting from the initial position, the breadth first search engine adds all possible moves to the back of a queue data structure. For each possible move added to this queue in one search cycle, all possible moves are added to the queue for each new move recorded. Visually, think of possible moves added to the queue, as "fanning out" like a wave from the starting location. The breadth first search engine stops when this "wave" reaches the goal location. In general, I prefer breadth first search techniques to depth first search techniques when memory storage for the queue used in the search process is not an issue. In general, the memory requirements for performing depth first search is much less than breadth first search.

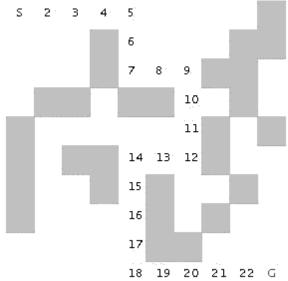

Figure 1.4 Using breadth first search in a maze to find an optimal solution

To run the two example programs from this section, change directory to **src/search/maze** and type:

```
javac *.java
java MazeDepthFirstSearch
java MazeBreadthFirstSearch
```

Note that the classes **MazeDepthFirstSearch** and **MazeBreadthFirstSearch** are simple Java JFC applications that produced Figures 1.3 and 1.4. The interested reader can read through the source code for the GUI test programs, but we will only cover the core AI code in this book. If you are interested in the GUI test programs and you are not familiar with the Java JFC (or Swing) classes, there are several good tutorials on JFC programming at <u>java.sun.com</u>.

### 1.3 Finding Paths in Graphs

In the last section, we used both depth first and breadth first search techniques to find a path between a starting location and a goal location in a maze. Another common type of search space is represented by a **graph**. A graph is a set of nodes and links. We characterize nodes as containing the following data:

• A name and/or other data

- Zero or more links to other nodes
- A position in space (this is optional, usually for display or visualization purposes)

Links between nodes are often called **edges**. The algorithms used for finding paths in graph are very similar to finding paths in a two-dimensional maze. The primary difference is the operators that allow us to move from one node to another. In the last section, we saw that in a maze, an agent can move from one grid space to another if the target space is empty. For graph search, a movement operator allows movement to another node if there is a link to the target node.

Figure 1.5 shows the UML class diagram for the graph search Java classes that we will use in this section. The abstract class AbstractGraphSearch class is the base class for both DepthFirstSearch and BreadthFirstSearch. The classes GraphDepthFirstSearch and GraphBreadthFirstSearch and test programs that also provide a Java Foundation Class (JFC) or Swing based user interface. These two test programs produced Figures 1.6 and 1.7.

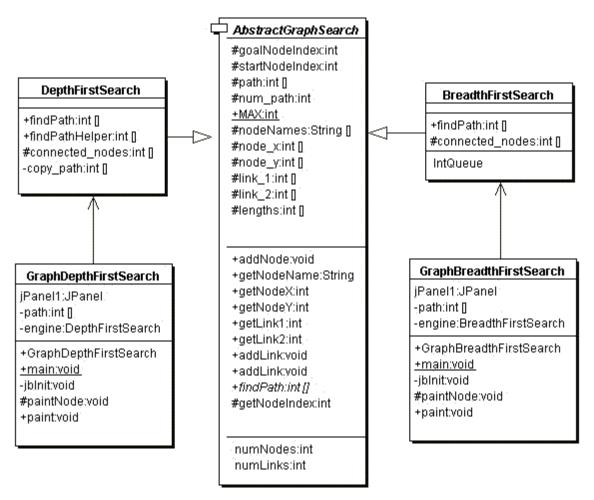

Figure 1.5 UML class diagram for the graph search classes

As seen in Figure 1.5, most of the data for the search operations (i.e., nodes, links, etc.) is defined in the abstract class **AbstractGraphSearch**. This abstract class is customized through inheritance to use a **stack** for storing possible moves (i.e., the array **path**) for depth first search and a **queue** for breadth first search.

The abstract class **AbstractGraphSearch** allocates data required by both derived classes:

```
final public static int MAX = 50;
protected int [] path = new int[AbstractGraphSearch.MAX];
protected int num path = 0;
```

```
// for nodes:
protected String [] nodeNames = new String[MAX];
protected int [] node_x = new int[MAX];
protected int [] node_y = new int[MAX];
// for links between nodes:
protected int [] link_1 = new int[MAX];
protected int [] link_2 = new int[MAX];
protected int [] lengths = new int[MAX];
protected int numNodes = 0;
protected int numLinks = 0;
protected int goalNodeIndex = -1, startNodeIndex = -1;
```

The abstract base class also provides several common utility methods:

- addNode(String name, int x, int y) adds a new node
- addLink(int n1, int n2) adds a bidirectional link between nodes indexed by n1 and n2. Node indexes start at zero and are in the order of calling addNode.
- addLink(String n1, String n2) adds a bidirectional link between nodes specified by their names
- getNumNodes() returns the number of nodes
- getNumLinks() returns the number of links
- getNodeName(int index) returns a node's name
- getNodeX(), getNodeY() return the coordinates of a node
- getNodeIndex(String name) gets the index of a node, given its name

The abstract base class defines an abstract method that must be overridden:

```
public int [] findPath(int start_node, int goal_node)
```

We will start with the derived class **DepthFirstSearch**, looking at its implementation of **findPath**.

The **findPath** method returns an array of node indices indicating the calculated path:

```
public int [] findPath(int start node, int goal node) {
```

The class variable **path** is an array that is used for temporary storage; we set the first element to the starting node index, and call the utility method **findPathHelper**:

```
path[0] = start_node; // the starting node
  return findPathHelper(path, 1, goal_node);
}
```

The method **findPathHelper** is the interesting method in this class that actually performs the depth first search; we will look at it in some detail:

The **path** array is used as a stack to keep track of which nodes are being visited during the search. The argument **num\_path** is the number of locations in the path, which is also the search depth:

First, re check to see if we have reached the goal node; if we have, make a new array of the current size and copy the path into it. This new array is returned as the value of the method:

```
if (goal_node == path[num_path - 1]) {
    int [] ret = new int[num_path];
    for (int i=0; i<num_path; i++) ret[i] = path[i];
    return ret; // we are done!
}</pre>
```

We have not found the goal node, so call the method connected\_nodes to find all nodes connected to the current node that are not already on the search path (see the source code for the implementation of connected\_nodes):

```
int [] new_nodes = connected_nodes(path, num_path);
```

If there are still connected nodes to search, add the next possible node to visit to the top of the stack (variable **path**) and recursively call **findPathHelper** again:

If we have not found the goal node, return null, instead of an array of node indices:

```
return null;
}
```

The derived class **BreadthFirstSearch** also must define the abstract method **findPath**. This method is very similar to the breadth first search method used for finding a path in a maze: a queue is used to store possible moves. For a maze, we used a queue class that stored instances of the class **Dimension**; so for this problem, the queue only needs to store integer node indices. The return value of **findPath** is an array of node indices that make up the path from the starting node to the goal.

```
public int [] findPath(int start_node, int goal_node) {
```

We start by setting up a flag array **alreadyVisited** to prevent visiting the same node twice, and allocating a predecessors array that we will use to find the shortest path once the goal is reached:

```
// data structures for depth first search:
boolean [] alreadyVisitedFlag = new boolean[numNodes];
int [] predecessor = new int[numNodes];
```

The class IntQueue is a private class defined in the file **BreadthFirstSearch.java**; it implements a standard queue:

```
IntQueue queue = new IntQueue(numNodes + 2);
```

Before the main loop, we need to initialize the already visited and predecessor arrays, set the visited flag for the starting node to true, and add the starting node index to the back of the queue:

```
for (int i=0; i<numNodes; i++) {
    alreadyVisitedFlag[i] = false;
    predecessor[i] = -1;
}
alreadyVisitedFlag[start_node] = true;
queue.addToBackOfQueue(start_node);</pre>
```

The main loop runs until either we find the goal node or the search queue is empty:

```
outer: while (queue.isEmpty() == false) {
```

We will read (without removing) the node index at the front of the queue and calculate the nodes that are connected to the current node (but not already on the visited list) using the connected\_nodes method (the interested reader can see the implementation in the source code for this class):

```
int head = queue.peekAtFrontOfQueue();
int [] connected = connected_nodes(head);
if (connected != null) {
```

For each node connected by a link to the current node, if it has not already been visited set the predecessor array and add the new node index to the back of the search queue; we stop if the goal is found:

```
for (int i=0; i<connected.length; i++) {
    if (alreadyVisitedFlag[connected[i]] == false) {
        predecessor[connected[i]] = head;
        queue.addToBackOfQueue(connected[i]);
        if (connected[i] == goal_node) break outer;
     }
    }
    alreadyVisitedFlag[head] = true;
    queue.removeFromQueue(); // ignore return value
}</pre>
```

Now that the goal node has been found, we can build a new array of returned node indices for the calculated path using the predecessor array:

```
int [] ret = new int[numNodes + 1];
int count = 0;
ret[count++] = goal_node;
for (int i=0; i<numNodes; i++) {
    ret[count] = predecessor[ret[count - 1]];
    count++;
    if (ret[count - 1] == start_node) break;
}
int [] ret2 = new int[count];
for (int i=0; i<count; i++) {
    ret2[i] = ret[count - 1 - i];
}
return ret2;
}</pre>
```

In order to run both the depth first and breadth first graph search examples, change directory to **JavaAI2/src/search/graph** and type the following commands:

```
javac *.java
java GraphDepthFirstSearch
java GraphBeadthFirstSearch
```

Figure 1.6 shows the results of finding a route from node 1 to node 9 in the small test graph. Like the depth first results seen in the maze search, this path is not optimal.

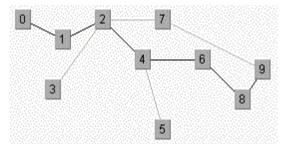

Figure 1.6 Using depth first search in a sample graph

Figure 1.7 shows an optimal path found using a breadth first search. As we saw in the maze search example, we find optimal solutions using breadth first search at the cost of extra memory required for the breadth first search.

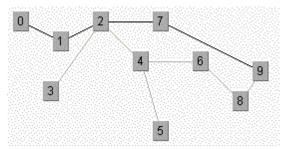

Figure 1.7 Using breadth first search in a sample graph

### 1.4 Adding heuristics to Breadth First Search

We can usually make breadth first search more efficient by ordering the search order for all branches from a given position in the search space. For example, when adding new nodes, from a specified reference point in the search space, we might want to add nodes to the search queue first that are "in the direction" of the goal location: in a two-dimensional search like our maze search, we might want to search connected grid cells first that were closest to the goal grid space. In this case, pre-sorting nodes (in order of closest distance to the goal) added to the breadth first search queue could have a dramatic effect on search efficiency. In the next chapter, we will build a simple real-time planning system around our breadth first maze search program; this new program will use heuristics. The alpha beta additions to breadth first search are seen in Section 1.5.

### 1.5 Search and Game Playing

Now that a computer program has won a match against the human world champion, perhaps people's expectations of AI systems will be prematurely optimistic. Game search techniques are not real AI, but rather, standard programming techniques. A better platform for doing AI research is the game of Go. There are so many possible moves in the game of Go, that brute force look ahead (as is used in Chess playing programs) simply does not work.

That said, min-max type search algorithms with alpha-beta cutoff optimizations are an important programming technique and will be covered in some detail in the remainder of this chapter. We will design an abstract Java class library for implementing alpha-beta enhanced min-max search, and then use this framework to write programs to play tic-tac-toe and chess.

### 1.5.1 Alpha-Beta search

The first game that we will implement will be tic-tac-toe, so we will use this simple game to explain how the min-max search (with alpha-beta cutoffs) works.

Figure 1.8 shows the possible moves generated from a tic-tac-toe position where X has made three moves and O has made 2 moves; it is O's turn to move. This is "level 0" in Figure 1.8. At level 0, O has four possible moves. How do we assign a fitness values to each of O's possible moves at level 0? The basic min-max search algorithm provides a simple solution to this problem: for each possible move by O in level 1, make the move and store the resulting 4 board positions. Now, at level 1, it is X's turn to move. How do we assign values to each of X's possible three moves in Figure 1.8? Simple, we continue to search by making each of X's possible moves and storing each possible board position for level 2. We keep recursively applying this algorithm until we either reach a maximum search depth, or there is a win, loss, or draw detected in a generated move. We assume that there is a fitness function available that rates a given board position relative to either side. Note that the value of any board position for X if the negative of the value for O.

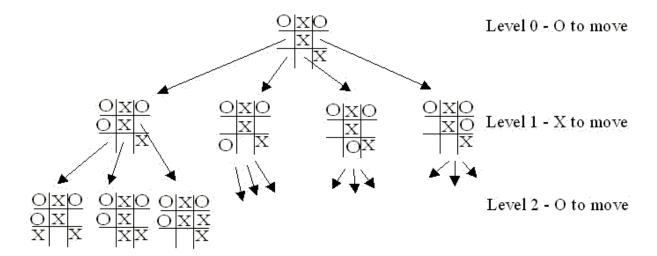

Figure 1.8 Alpha-beta algorithm applied to part of a game of tic-tac-toe.

To make the search more efficient, we maintain values for alpha and beta for each search level. Alpha and beta determine the best possible/worst possible move available at a given level. If we reach a situation, like the second position in level 2, where X has won, then we can immediately determine that O's last move in level 1 that produced this position (of allowing X an instant win) is a low valued move for O (but a high valued move for X). This allows us to immediately "prune" the search tree by ignoring all other possible positions arising from the first O move in level 1. This alpha-beta cutoff (or tree pruning) procedure can save a large percentage of search time, especially if we can set the search order at each level with "probably best" moves considered first.

While tree diagrams as seen in Figure 1.8 quickly get complicated, it is easy for a computer program to generate possible moves, calculate new possible board positions and temporarily store them, and recursively apply the same procedure to the next search level (but switching min-max "sides" in the board evaluation). We will see in the next section that it only requires about 100 lines of Java code to implement an abstract class framework for handling the details of performing an alpha-beta enhanced search. The additional game specific classes for tic-tac-toe require about an additional 150 lines of code to implement; chess requires an additional 450 lines of code.

#### 1.5.2 A Java Framework for Search and Game Playing

The general interface for the Java classes that we will develop in this section was inspired by the Common LISP game-playing framework written by Kevin Knight and described in (Rich, Knight 1991). The abstract class **GameSearch** contains the code for running a two-player game and performing an alpha-beta search. This class needs to be sub classed to provide the eight methods:

The method **drawnPosition** should return a Boolean true value if the given position evaluates to a draw situation. The method **wonPosition** should return a true value if the input position is won for the indicated player. By convention, I use a Boolean true value to represent the computer and a Boolean false value to represent the human opponent. The method **positionEvaluation** returns a position evaluation for a specified board position and player. Note that if we call **positionEvaluation** switching the player for the same board position, then the value returned is the negative of the value calculated for the opposing player. The method possibleMoves returns an array of objects belonging to the class **Position**. In an actual game, like chess, the position objects will actually belong to a chess-specific refinement of the **Position** class (e.g., for the chess program developed later in this chapter, the method possibleMoves will return an array of **ChessPosition** objects). The method **makeMove** will return a new position object for a specified board position, side to move, and move. The method **reachedMaxDepth** returns a Boolean true value if the search process has reached a satisfactory depth. For the tic-tac-toe program, the method **reachedMaxDepth** does not return true unless either side has won the game or the board is full; for the chess program, the method **reachedMaxDepth** returns true is the search has reached a depth of 4 have moves deep (this is not the best strategy, but it has the advantage of making the example program short and easy to understand). The method **getMove** returns an object of a class derived from the class **Move** (e.g., **TicTacToeMoveor ChessMove**).

The **GameSearch** class implements the following methods to perform game search:

The method alphaBeta is simple; it calls the helper method alphaBetaHelper with initial search conditions; the method alphaBetaHelper then calls itself recursively. The code for alphaBeta is:

It is important to understand what is in the vector returned by the methods **alphaBeta** and **alphaBetaHelper**. The first element is a floating point position evaluation for the point of view of the player whose turn it is to move; the remaining values are the "best move" for each side to the last search depth. As an example, if I let the tic-tac-toe program play first, it placed a marker at square index 0, then I placed my marker in the center of the board an index 4. At this point, to calculate the next computer move, **alphaBeta** is called and returns the following elements in a vector:

```
next element: 0.0
next element: [-1,0,0,0,1,0,0,0,0,]
next element: [-1,1,0,0,1,0,0,0,0,]
next element: [-1,1,0,0,1,0,0,-1,0,]
next element: [-1,1,0,1,1,0,0,-1,0,]
next element: [-1,1,0,1,1,-1,0,-1,0,]
next element: [-1,1,1,1,1,-1,0,-1,0,]
next element: [-1,1,1,1,1,-1,-1,-1,1,]
next element: [-1,1,1,1,1,-1,-1,-1,1,1]
```

Here, the alpha-beta enhanced min-max search looked all the way to the end of the game and these board positions represent what the search procedure calculated as the best moves for each side. Note that the class **TicTacToePosition**(derived from the abstract class **Position**) has a **toString** method to print the board values to a string.

The same printout of the returned vector from alphaBeta for the chess program is:

Here, the search procedure assigned the side to move (the computer) a position evaluation score of 5.4; this is an artifact of searching to a fixed depth. Notice that the board representation is different for chess, but because the **GameSearch** class manipulates objects derived from the classes **Position** and **Move**, the **GameSearch** class does not need to have any knowledge of the rules for a specific game. We will discuss the format of the chess position class **ChessPosition** in more detail when we develop the chess program.

The classes **Move** and **Position** contain no data and methods at all. The classes **Move** and **Position** are used as placeholders for derived classes for specific games. The search methods in the abstract **GameSearch** class manipulate objects derived from the classes **Move** and **Position** 

Now that we understand the contents of the vector returned from the methods **alphaBeta** and **alphaBetaHelper**, it will be easier to understand how the method **alphaBetaHelper** works. The following text shows code fragments from the **alphaBetaHelper** method interspersed with book text:

Here, we notice that the method signature is the same as for **alphaBeta**, except that we pass floating point alpha and beta values. The important point in understanding min-max search is that most of the evaluation work is done while "backing up" the search tree; that is, the search proceeds to a leaf node (a node is a leaf if the method **reachedMaxDepth** return a Boolean true value), an then a return vector for the leaf node is created by making a new vector and setting its first element to the position evaluation of the position at the leaf node and setting the second element of the return vector to the board position at the leaf node:

```
if (reachedMaxDepth(p, depth)) {
    Vector v = new Vector(2);
    float value = positionEvaluation(p, player);
    v.addElement(new Float(value));
    v.addElement(p);
    return v;
}
```

If we have not reached the maximum search depth (i.e., we are not yet at a leaf node in the search tree), then we enumerate all possible moves from the current position using the method **possibleMoves** and recursively call **alphaBetaHelper** for each new generated board position. In terms of Figure 1.8, at this point we are moving down to another search level (e.g., from level 1 to level 2; the level in Figure 1.8 corresponds to depth argument in **alphaBetaHelper**):

```
Vector best = new Vector();
Position [] moves = possibleMoves(p, player);
for (int i=0; i<moves.length; i++) {
    Vector v2 = alphaBetaHelper(depth + 1, moves[i], !player,
                                -beta, -alpha);
    float value = -((Float)v2.elementAt(0)).floatValue();
    if (value > beta) {
        if (GameSearch.DEBUG)
            System.out.println(" ! ! ! value="+value+
                                ",beta="+beta);
        beta = value:
        best = new Vector();
        best.addElement(moves[i]):
        Enumeration enum = v2.elements();
        enum.nextElement(); // skip previous value
        while (enum.hasMoreElements()) {
            Object o = enum.nextElement();
            if (o != null) best.addElement(o);
        }
     * Use the alpha-beta cutoff test to abort search if we
     * found a move that proves that the previous move in the
     * move chain was dubious
     */
    if (beta >= alpha) {
        break;
    }
}
```

Notice that when we recursively call **alphaBetaHelper**, that we are "flipping" the player argument to the opposite Boolean value. After calculating the best move at this depth (or level), we add it to the end of the return vector:

```
Vector v3 = new Vector();
v3.addElement(new Float(beta));
Enumeration enum = best.elements();
while (enum.hasMoreElements()) {
    v3.addElement(enum.nextElement());
}
return v3;
```

When the recursive calls back up and the first call to **alphaBetaHelper** returns a vector to the method **alphaBeta**, all of the "best" moves for each side are stored in the return vector, along with the evaluation of the board position for the side to move.

The **GameSearch** method **playGame** is fairly simple; the following code fragment is a partial listing of **playGame** showing how to call **alphaBeta**, **getMove**, and **makeMove**:

The debug printout of the vector returned from the method **alphaBeta** seen earlier in this section was printed using the following code immediately after the call to the method **alphaBeta**:

In the next few sections, we will implement a tic-tac-toe program and a chess-playing program using this Java class framework.

### 1.5.3 TicTacToe using the alpha beta search algorithm

Using the Java class framework of **GameSearch**, **Position**, and **Move**, it is simple to write a simple tic-tac-toe program by writing three new derived classes (see Figure 1.9) **TicTacToe**(derived from **GameSearch**), **TicTacToeMove**(derived from **Move**), and **TicTacToePosition**(derived from **Position**).

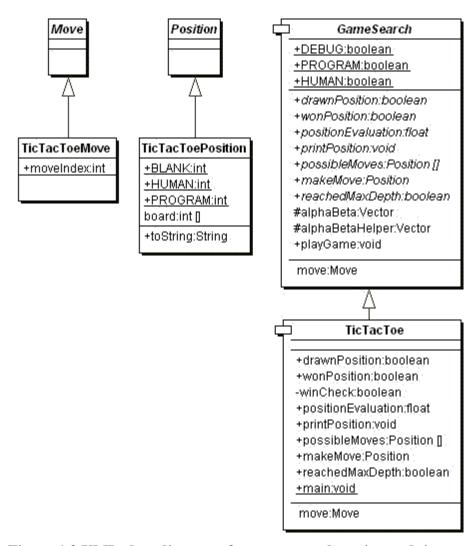

Figure 1.9 UML class diagrams for game search engine and tic-tac-toe

I assume that the reader has the code from my web site installed and available for viewing. In this section, I will only discuss the most interesting details of the tic-tac-toe class refinements; I assume that the reader can look at the source code. We will start by looking at the refinements for the position and move classes. The **TicTacToeMove**class is trivial, adding a single integer value to record the square index for the new move:

```
public int moveIndex;
}
```

The board position indices are in the range of [0..8] and can be considered to be in the following order:

```
0 1 2
3 4 5
6 7 8
```

The class **TicTacToePosition** is also simple:

```
public class TicTacToePosition extends Position {
    final static public int BLANK = 0;
    final static public int HUMAN = 1;
    final static public int PROGRAM = -1;
    int [] board = new int[9];
    public String toString() {
        StringBuffer sb = new StringBuffer("[");
        for (int i=0; i<9; i++) sb.append(""+board[i]+",");
        sb.append("]");
        return sb.toString();
    }
}</pre>
```

This class allocates an array of nine integers to represent the board, defines constant values for blank, human, and computer squares, and defines a **toString** method to print out the board representation to a string.

The **TicTacToe** class must define the following abstract methods from the base class **GameSearch**:

The implementation of these methods uses the refined classes **TcTacToeMove**and **TicTacToePosition** For example, consider the class **drawnPosition** that is responsible for selecting a drawn (or tied) position:

```
public boolean drawnPosition(Position p) {
```

```
boolean ret = true;
TicTacToePosition pos = (TicTacToePosition)p;
for (int i=0; i<9; i++) {
    if (pos.board[i] == TicTacToePosition.BLANK){
        ret = false;
        break;
    }
}
return ret;
}</pre>
```

The methods that are overridden from the **GameSearch** base class must always cast arguments of type **Position** and **Move** to **TicTacToePosition** and **TicTacToeMove** Note that in the method **drawnPosition**, the argument of class **Position** is cast to the class **TicTacToePosition** A position is considered to be a draw if all of the squares are full. We will see that checks for a won position are always made before checks for a drawn position, to that the method **drawnPosition** does not need to make a redundant check for a won position. The method **wonPosition** is also simple; it uses a private helper method **winCheck** to test for all possible winning patterns in tic-tac-toe. The method **positionEvaluation** uses the following board features to assign a fitness value from the point of view of either player:

The number of blank squares on the board If the position is won by either side If the center square is taken

The method **positionEvaluation** is simple, and is a good place for the interested reader to start modifying both the tic-tac-toe and chess programs:

```
public float positionEvaluation(Position p, boolean player) {
    int count = 0;
    TicTacToePosition pos = (TicTacToePosition)p;
    for (int i=0; i<9; i++) {
        if (pos.board[i] == 0) count++;
    count = 10 - count:
    // prefer the center square:
    float base = 1.0f;
    if (pos.board[4] == TicTacToePosition.HUMAN &&
        player) {
        base += 0.4f:
    if (pos.board[4] == TicTacToePosition.PROGRAM &&
        !player) {
        base -= 0.4f;
    float ret = (base - 1.0f);
    if (wonPosition(p, player)) {
```

```
return base + (1.0f / count);
}
if (wonPosition(p, !player)) {
    return -(base + (1.0f / count));
}
return ret;
}
```

The only other method that we will look at here is **possibleMoves**; the interested reader can look at the implementation of the other (very simple) methods in the source code. The method **possibleMoves** is called with a current position, and the side to move (i.e., program or human):

```
public Position [] possibleMoves(Position p, boolean player)
    TicTacToePosition pos = (TicTacToePosition)p;
    int count = 0;
   for (int i=0; i<9; i++) if (pos.board[i] == 0) count++;
    if (count == 0) return null;
    Position [] ret = new Position[count];
    count = 0;
    for (int i=0; i<9; i++) {
        if (pos.board[i] == 0) {
            TicTacToePosition pos2 =
                       new TicTacToePosition();
            for (int j=0; j<9; j++)
                 pos2.board[j] = pos.board[j];
            if (player) pos2.board[i] = 1:
            else pos2.board[i] = -1;
            ret[count++] = pos2;
        }
    return ret;
}
```

It is very simple to generate possible moves: every blank square is a legal move. (This method will not be as simple in the example chess program!)

It is simple to compile and run the example tic-tac-toe program: change directory to src/search/game and type:

```
javac *.java
java TicTacToe
```

When asked to enter moves, enter an integer between 0 and 8 for a square that is currently blank (i.e., has a zero value). The following shows this labeling of squares on the tic-tac-toe board:

0 1 2 3 4 5 6 7 8

#### 1.5.4 Chess using the alpha beta search algorithm

Using the Java class framework of **GameSearch**, **Position**, and **Move**, it is reasonably simple to write a simple chess program by writing three new derived classes (see Figure 1.10) **Chess** (derived from **GameSearch**), **ChessMove** (derived from **Move**), and **ChessPosition** (derived from **Position**). The chess program developed in this section is intended to be an easy to understand example of using alpha-beta min-max search; as such, it ignores several details that a fully implemented chess program would implement:

- Allow the computer to play either side (computer always plays black in this example)
- Allow en-passant pawn captures.
- Allow the player to take back a move after making a mistake

The reader is assumed to have read the last section on implementing the tic-tac-toe game; details of refining the **GameSearch**, **Move**, and **Position** classes are not repeated in this section.

Figure 1.10 shows the UML class diagram for both the general purpose **GameSearch** framework and the classes derived to implement chess specific data and behavior.

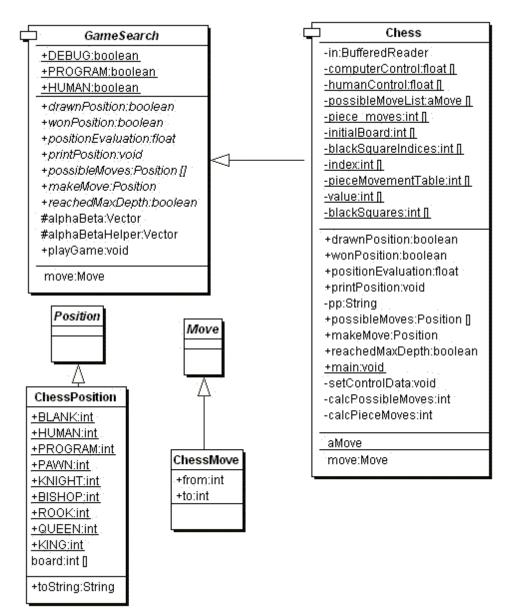

Figure 1.10 UML class diagrams for game search engine and chess

The class **ChessMove** contains data for recording from and to square indices:

```
public class ChessMove extends Move {
    public int from;
    public int to;
}
```

The board is represented as an integer array with 120 elements. A chessboard only has 64 squares; the remaining board values are set to a special value of 7, which indicates an "off board" square. The initial board setup is defined statically in the Chess class:

```
private static int [] initialBoard = {
 7, 7, 7, 7, 7, 7, 7, 7, 7, 7, 7,
 7, 7, 7, 7, 7, 7, 7, 7, 7, 7,
 4, 2, 3, 5, 9, 3, 2, 4, 7, 7, // white pieces
 1, 1, 1, 1, 1, 1, 1, 7, 7,
                                // white pawns
 0, 0, 0, 0, 0, 0, 0, 0, 7, 7,
                                // 8 blank squares, 2 off board
 0, 0, 0, 0, 0, 0, 0, 7, 7,
                                // 8 blank squares, 2 off board
 0, 0, 0, 0, 0, 0, 0, 0, 7, 7,
                                 // 8 blank squares, 2 off board
 0, 0, 0, 0, 0, 0, 0, 7, 7,
                                 // 8 blank squares, 2 off board
 -1,-1,-1,-1,-1,-1,-1,-1,7,7,
                                // black pawns
 -4,-2,-3,-5,-9,-3,-2,-4, 7, 7, // black pieces
 7, 7, 7, 7, 7, 7, 7, 7, 7, 7, 7,
 7, 7, 7, 7, 7, 7, 7, 7, 7, 7
};
```

The class **ChessPosition** contains data for this representation and defines constant values for playing sides and piece types:

```
public class ChessPosition extends Position {
   final static public int BLANK = 0;
   final static public int HUMAN = 1;
   final static public int PROGRAM = -1;
   final static public int PAWN = 1;
   final static public int KNIGHT = 2;
   final static public int BISHOP = 3;
   final static public int ROOK = 4;
   final static public int QUEEN = 5;
   final static public int KING = 6;
   int [] board = new int[120];
   public String toString() {
        StringBuffer sb = new StringBuffer("[");
        for (int i=22; i<100; i++) {
            sb.append(""+board[i]+",");
        sb.append("]");
        return sb.toString();
}
```

The class **Chess** also defines other static data. The following array is used to encode the values assigned to each piece type (e.g., pawns are worth one point, knights and bishops are worth 3 points, etc.):

```
private static int [] value = {
    0, 1, 3, 3, 5, 9, 0, 0, 0, 12
};
```

The following array is used to codify the possible incremental moves for pieces:

The starting index into the **pieceMovementTable** array is calculated by indexing the following array with the piece type index (e.g., pawns are piece type 1, knights are piece type 2, bishops are piece type 3, rooks are piece type 4, etc.:

```
private static int [] index = {
    0, 12, 15, 10, 1, 6, 0, 0, 0, 6
};
```

When we implement the method **possibleMoves** for the class **Chess**, we will see that, except for pawn moves, that all other possible piece type moves are very simple to calculate using this static data. The method **possibleMoves** is simple because it uses a private helper method **calcPieceMoves** to do the real work. The method **possibleMoves** calculates all possible moves for a given board position and side to move by calling **calcPieceMove** for each square index that references a piece for the side to move.

We need to perform similar actions for calculating possible moves and squares that are controlled by each side. In the first version of the class **Chess** that I wrote, I used a single method for calculating both possible move squares and controlled squares. However, the code was difficult to read, so I split this initial move generating method out into three methods:

- **possibleMoves** required because this was an abstract method in **GameSearch**. This method calls **calcPieceMoves** for all squares containing pieces for the side to move, and collects all possible moves.
- calcPieceMoves responsible to calculating pawn moves and other piece type moves for a specified square index.
- **setControlData** sets the global array **computerControl** and **humanControl**. This method is similar to a combination of **possibleMoves** and **calcPieceMoves**, but takes into effect "moves" onto squares that belong to the same side for calculating the effect of one piece guarding another. This control data is used in the board position evaluation method **positionEvaluation**.

We will discuss **calcPieceMoves** here, and leave it as an exercise to carefully read the similar method **setControlData** in the source code. This method places the calculated piece movement data in static storage (the array **piece\_moves**) to avoid creating a new Java

object whenever this method is called; method **calcPieceMoves** returns an integer count of the number of items placed in the static array **piece\_moves**. The method **calcPieceMoves** is called with a position and a square index; first, the piece type and side are determined for the square index:

Then, a switch statement controls move generation for each type of chess piece (movement generation code is not shown):

```
switch (piece_type) {
case ChessPosition.PAWN:
    break;
case ChessPosition.KNIGHT:
case ChessPosition.BISHOP:
case ChessPosition.ROOK:
case ChessPosition.KING:
case ChessPosition.QUEEN:
    break;
}
```

The logic for pawn moves is a little complex but the implementation is simple. We start by checking for pawn captures of pieces of the opposite color. Then check for initial pawn moves of two squares forward, and finally, normal pawn moves of one square forward. Generated possible moves are placed in the static array **piece\_moves** and a possible move count is incremented. The move logic for knights, bishops, rooks, queens, and kings is very simple since it is all table driven. First, we use the piece type as an index into the static array **index**; this value is then used as an index into the static array **pieceMovementTable**. There are two loops: an outer loop fetches the next piece movement delta from the **pieceMovementTable** array and the inner loop applies the piece movement delta set in the outer loop until the new square index is off the board or "runs into" a piece on the same side. Note that for kings and knights, the inner loop is only executed one time per iteration through the outer loop:

```
move_index = piece;
if (move_index < 0) move_index = -move_index;
move_index = index[move_index];
//System.out.println("move_index="+move_index);
next_square = square_index + pieceMovementTable[move_index];
outer:
  while (true) {</pre>
```

```
inner:
     while (true) {
            if (next square > 99) break inner;
            if (next square < 22) break inner;
            if (b[next square] == 7) break inner;
            // check for piece on the same side:
            if (side index < 0 && b[next square] < 0)
               break inner:
            if (side index >0 && b[next square] > 0)
               break inner;
            piece moves[count++] = next square;
            if (b[next square] != 0) break inner;
            if (piece type == ChessPosition.KNIGHT)
               break inner:
            if (piece type == ChessPosition.KING) break inner;
            next square += pieceMovementTable[move index];
      move index += 1;
       if (pieceMovementTable[move index] == 0) break outer;
     next square = square index +
                      pieceMovementTable[move index];
}
```

The method **setControlData** is very similar to this method; leave it as an exercise to the reader to read through the source code. Method **setControlData** differs in also considering moves that protect pieces of the same color; calculated square control data is stored in the static arrays **computerControl** and **humanControl**. This square control data is used in the method **positionEvaluation** that assigns a numerical rating to a specified chessboard position or either the computer or human side. The following aspects of a chessboard position are used for the evaluation:

- material count (pawns count 1 point, knights and bishops 3 points, etc.)
- count of which squares are controlled by each side
- extra credit for control of the center of the board
- credit for attacked enemy pieces

Notice that the evaluation is calculated initially assuming the computer's side to move; if the position if evaluated from the human player's perspective, the evaluation value is multiplied by minus one. The implementation of **positionEvaluation** is:

```
public float positionEvaluation(Position p, boolean player) {
   ChessPosition pos = (ChessPosition)p;
   int [] b = pos.board;
   float ret = 0.0f;
   // adjust for material:
```

```
for (int i=22; i<100; i++) {
        if (b[i] != 0 \&\& b[i] != 7) ret += b[i];
    // adjust for positional advantages:
    setControlData(pos);
    int control = 0;
    for (int i=22; i<100; i++) {
        control += humanControl[i];
        control -= computerControl[i];
    // Count center squares extra:
    control += humanControl[55] - computerControl[55];
    control += humanControl[56] - computerControl[56];
    control += humanControl[65] - computerControl[65];
    control += humanControl[66] - computerControl[66];
    control /= 10.0f;
    ret += control:
    // credit for attacked pieces:
    for (int i=22; i<100; i++) {
        if (b[i] == 0 \mid b[i] == 7) continue;
        if (b[i] < 0) {
            if (humanControl[i] > computerControl[i]) {
                ret += 0.9f * value[-b[i]];
        if (b[i] > 0) {
            if (humanControl[i] < computerControl[i]) {</pre>
                ret -= 0.9f * value[b[i]];
        }
    }
// adjust if computer side to move:
    if (!player) ret = -ret;
    return ret;
}
```

It is simple to compile and run the example chess program: change directory to **src/search/game** and type:

```
javac *.java
java Chess
```

When asked to enter moves, enter string like "d2d4" to enter a move in chess algebraic notation. Here is sample output from the program:

Board position:

The example chess program plays, in general good moves, but its play could be greatly enhanced with an "opening book" of common chess opening move sequences. If you run the example chess program, depending on the speed of your computer and your Java runtime system, the program takes a while to move (about 15 seconds per move on my PC). Where is the time spent in the chess program? Table 1.1 shows the total runtime (i.e., time for a method and recursively all called methods) and method-only time for the most time consuming methods. Methods that show zero percent method only time used less that 0.1 percent of the time so they print as zero values.

Table 1.1

| Class.method name          | Percent of total runtime | Percent in this method only |
|----------------------------|--------------------------|-----------------------------|
| Chess.main                 | 97.7                     | 0.0                         |
| GameSearch.playGame        | 96.5                     | 0.0                         |
| GameSearch.alphaBeta       | 82.6                     | 0.0                         |
| GameSearch.alphaBetaHelper | 82.6                     | 0.0                         |
| Chess.positionEvaluate     | 42.9                     | 13.9                        |
| Chess.setControlData       | 29.1                     | 29.1                        |
| Chess.possibleMoves        | 23.2                     | 11.3                        |
| Chess.calcPossibleMoves    | 1.7                      | 0.8                         |
| Chess.calcPieceMoves       | 1.7                      | 0.8                         |

The interested reader is encouraged to choose a simple two-player game, and using the game search class framework, implement your own game-playing program.

## **Chapter 2. Natural Language Processing**

Human understanding of language requires background or common sense knowledge of the world. Human consciousness is tightly coupled with both language and our internal models of the outer world. Indeed, many (e.g., [Capra 1966]) argue that it is our consciousness that creates our own world (i.e., we create the worlds that we live in). I think that it is likely that the most accurate model of consciousness (human or otherwise) requires that the effect of consciousness on the external world is important; it makes little sense to assume that the real world is static and is not affected by conscious entities living in that world.

So, in trying to understand life and consciousness, it is important to understand the context of experiences in the world. Children playing often make up new words spontaneously that for the children involved has real meaning in the context of their lives. Where does this leave us if we want to write software for Natural Language Processing (NLP)? There are two basic approaches depending on whether we want to write an effective "natural language front end" to a software system (e.g., a query system for a database, which we will do in this chapter) or if we are motivated to do fundamental research on minds and consciousness by building a system that acquires structure and intelligence through its interaction with its environment (e.g., the Magnus system [Aleksander, 1996]).

We will look at parsing techniques in this chapter. Historically, most NLP work has been has used parsers that combine a grammar with a lexicon to produce the structure of sentences. In Chapter 7, we will look at an alternative approach to NLP: using statistical algorythms to assign word type tags to words in sentences.

The examples for this chapter are found in the subdirectory **src** in:

- src
- src/nlp
- src/nlp/ATN ATN parser that uses data from Wordnet (Wordnet data must be downloaded separatly see the Readme.txt file)
- src/nlpNLBean my Open Source natural language database interface
- src/nlp/prolog NLP using embedded Prolog
- src/prolog source code for Prolog engine written by Sieuwert van Otterloo

There are several common techniques for practical NLP systems:

- Finite state machines that recognize word sequences as syntactically valid sentence (often called augmented transition networks, or ATNs). These state machines are often written in Prolog, LISP, or C.
- Conceptual dependency parsers that stress semantics rather than syntax. These are usually written in LISP. Conceptual Dependency is an old technique that is not used much anymore.
- Statistical natural language techniques (covered in Chapter 7)

This chapter uses three example systems:

- An ATN based parser using parts of the Wordnet 1.6 lexicon
- An existing Open Source system written by the author for accessing relational databases with simple natural language queries. This example uses information from the databases (e.g., table and column names) in parsing natural language and producing valid SQL database queries.
- A parser written in Prolog, with an example of using this parser in a Java application

# **Advertisement**

KnowledgeBooks.com and MarkWatson.com - industrial strength NLP tools. KnowledgeBooks.com is a privately held company owned by the author and MarkWatson.com is the author's consulting company.

#### 2.1 ATN Parsers

ATN parsers are finite state machines that recognize word sequences as specific words, noun phrases, verb phrases, etc. The original work done on ATNs was done by W. A. Woods in the late 1960s to address a shortcoming of context free grammars for NLP, which include:

Difficulty in dealing with different sentence structures that has the same meanings. Typically, the grammar has to be expanded to handle many special cases.

Handling number agreement between subjects and verbs.

Determining the "deep structure" of input texts.

The term morphological tags (or features) refers to the labeling of words with part of speech tags; for example:

- Noun cat, dog, boy, etc.
- Pronouns he, she, it
- Relative pronouns which, who, that
- Verb run, throw, see, etc.

- Determiners
- Articles -a, an, the
- Possessives my, your, theirs, etc.
- Demonstratives this, that, these, those
- Numbers
- Adjectives big, small, purple, etc.
- Adverbs
- Describe how something is done fast, well, etc.
- Time after, soon, etc.
- Questioning how, why, when, where
- Place down, up, here, etc.

In general, accurately assigning correct morphological tags (i.e., parts of speech) to input text is a difficult problem, as we will see when we build an ATN parser. There are other good techniques for assigning word types, like Hidden Markov Modeland Bayesian techniques (web search "part of speech tagging Bayesian"). One problem with assigning parts of speech is that a given word can be used in many ways; for example, bank (noun, verb, adjective). English grammar is complex! The important steps in building NLP technology into your own programs are:

Reduce the domain of discourse (i.e., what the system can "understand") to a minimum

Create a set of "use cases" to focus your effort in designing and writing ATNs, and to use for testing your NLP system during development

When possible, capture text input from real users of your system, and incrementally build up a set of "use cases" that your system can handle correctly

Map identified words/parts of speech to actions that your system should perform (e.g., see the data base query system developed at the end of this chapter)

ATN parsers can be represented graphically, with different graph structures for handling complete sentences, noun phrases, verb phrases, etc. We will look at a very simple example in Figure 2.1.

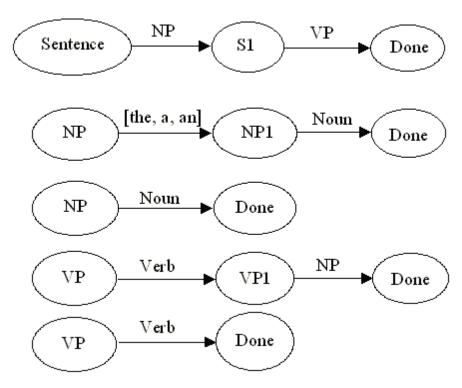

Figure 2.1 A simplified ATNs for handling a few cases of noun and verb phrases

We will parse a simple example using the ATNs in Figure 2.1 so you get a feeling for how ATN-based parsers work. ATNs in Figure 2.1 are always evaluated from top to bottom; it is common to evaluate more complex ATNs of the same type before simplerones. For example, we always test the more complex NP ATN in Figure 2.1 before trying the simpler one. As a first example, consider the sentence "a dog ran". We street any input text as being an ordered sequence of words, in this case [a, dog, ran]. The arrows in Figure 2.1 represent tests that must be passed before proceeding to the next node in the ATN. If the sequence [a, dog, ran] is input to the top level Sentence node, in order to pass the first test, the ATNNP must accept the word or words at the beginning of this sequence. The first test to transition between NP and NP1 is a test to see if the first word in the sequence is in the set [the, a, and]. This test is passed, so the word or words that satisfied the test are removed from the input sequence. In order to transition between the node NP1 and the Done node, the next remaining word in the input sequence must be a noun, which it is; so, the word dog is removed from the input sequence, and we are done with the NP ATN, returning the shortened input sequence to node S1 of the top level Sentence ATN. In order to transition from node S1 to the Done node, the shortened input sequence [ran] must pass the VP ATN test. We can transition from node VP1 to node VP1 because the first word in the input sequence [ran] is a verb. However, we cannot transition from node VP1 to the Done node because there are no remaining words in the input sequence. Not a problem; we return from the first VP ATN, restoring the input sequence to the state that it was in when we entered the ATN, in this case [ran]. Now, we try the simpler VP

ATN at the bottom of Figure 2.1, and we can successfully transition from the **VP** node to the **Done** node because the first word in the input sequence is a verb. This allows us to return to the calling **Sentence** ATN and transition to the **Done** node.

In this example, the individual ATNs might have been augmented to contain code and data to remember words that appeared in a specific context. For example, the noun that helped pass the **NP** test could be saved. However, this example is actually a Recursive Transition Network because it has not been augmented. We will see that it is fairly easy to augment the code for recognizing individual ATNs to save word values. In Woods original system, he used the term registers to indicate the memoryused to, for example, remember the leading noun in a noun phrase (see the **NP** ATNs in Figure 2.1).

In the Java example that we will shortly write, the example ATN program has placeholder code that can be used to remember specific words while processing ATNs. Also, we use many ATNs, always trying more complexATNs of the same type before the simpler ones.

The ATNs in Figure 2.1 implement the following pattern:

```
NP \rightarrow VP
```

A short list of the ATN patterns (taken from the Java example sourcecode) that we will use is seen in Listing 2.1.

#### Listing 2.1

```
int [] ALL_S [] = {
    {NP, VP, NP, PP, VP},
    {NP, VP, PP, NP},
    {NP, VP, NP},
    {VP, NP, PP, NP},
    {VP, PP, NP},
    {NP, VP},    // this one matches Figure 2.1
    {VP, PP},
    {VP, NP},
    {VP, NP},
    {VP, NP},
    {VP}
```

We will write Java methods to recognize if word sequences satisfying the **NP**, **VP**, and **PP** tests. **PP** stands for prepositional phrase. Parsing using ATN networks is a depth first search process. In our example system, this search process will halt as soon as an input word sequence is recognized; this is the reason that we check the most complex ATNs first.

#### 2.1.1 Lexicon data for defining word types

In the example in Figure 2.1, we assumed that we could tell if a word was a noun, verb, etc. In order to meet this requirement in the example system, we will build a lexicon that indicates word types for many common words. For example, lexicon entries might look like:

- book noun, verb (e.g., "I want to *book* a flight")
- run noun (e.g., "did you hit in a run?"), verb, adjective (e.g., "you look run down")

We will use the Wordnet lexical database to build a lexicon. The Wordnet lexical database from Princeton University is one of the most valuable tools available for experimenting with NLP systems. The full Wordnet system contains information on "synsets" of collection of synonyms and example uses for most commonly used English words. Wordnet data files comprise index and separate data files. We use the index files for the word types **noun**, **verb**, **adjective** and **adverb**. Additional words are added for the word types **articles**, **conjunctions**, **determiners**, **prepositions**, and **pronouns** in the Java ATN parser class that will be designed and implemented later in this chapter. The Wordnet synset data is not used in the example ATN system.

#### 2.1.2 Design and implementation of an ATN parser in Java

The example ATN parsing system consists of two Java classes, the original Wordnet index fibs, and a serialized Java object file containing hash tables for the word types noun, verb, adjective and adverb. The ZIP file for this book contains the serialized data file, but not the original Wordnet data files; the interested reader will find a link to the Wordnet web site on the support web page for this book.

New: I no longer distribute a pre-built lexicon file because it greatly increased the download size of this web book. Please follow the directions in src/nlp/ATN/Readme.txt for building the file **wncache.dat**. Figure 2.1 shows the Java classes for the utility class **MakeWordnetCache** and the **ATN** example program.

+ATN()

+parse(s:String):int []
+main(args:String []):void
getPOSname(pos:int):String

-addWords(h:Hashtable,ws:String []):void -checkWord(word:String,type:int):boolean

parsePP(start\_word\_index:int,word\_index:int):int parseNP(start\_word\_index:int,word\_index:int):int parseVP(start\_word\_index:int,word\_index:int):int

#### ATN -b:Boolean=new Boolean(true) adj:Hashtable adv:Hashtable art:Hashtable conj:Hashtable det:Hashtable noun:Hashtable pron:Hashtable verb:Hashtable prep:Hashtable PRONS:String []={"he", "she", "me", "it", "you", "l"} ARTS:String []={"the", "a", "an"} CONJS:String []={"and", "or"} DETS:String []={"who", "what", "where", "when"} PREPS:String []={"on", "at", "under", "above", "behind", "to words:String [] partsOfSpeech:int [] wordIndex:int num\_words:int +NP:int=1 +VP:int=2 +PP:int=3 +NOUN:int=1001 +VERB:int=1002 +PREP:int=1003 +CONJ:int=1004 +ADJ:int=1005 +ADV:int=1006 +PRON:int=1007 +DET:int=1008 +ART:int=1009 +NUM S:int=9 ALL\_S:int []]={0{NP, VP, NP, PP, VP},0{NP, VP, PP, NP},

#### MakeWordNetCache

adj:Hashtable=new Hashtable()
adv:Hashtable=new Hashtable()
noun:Hashtable=new Hashtable()
verb:Hashtable=new Hashtable()
t:Boolean=new Boolean(true)

- +MakeWordNetCache()
- +helper(file:String,hash:Hashtable)
- +main(arqs:String[]):void

#### Figure 2.2 ATN and MakeWordnetCache UML class diagrams.

Both the **MakeWordnetCache** and ATN Java classes show a very useful technique: preprocessing data required by an executing Java program, and saving it as a serialized object. The **MakeWordnetCache** program is fairly simple, basically using the method **helper(String file, Hashtable hash)** to read a Wordnet index file and fill in each word in the provided hash table. It is worth taking a quick look at the code to serialize the four generated hash tables into a file:

The code in the ATN class constructor will either read the file **wncache.dat** from the local directory, or if the compiled ATN class and the **wncache.dat** files are delivered in a JAR archive file, the **wncache.dat** data file will be automatically read from the JAR file. This is a very useful technique so let's take a quick look at the code that reads a data file from either the current directory or a JAR archive that is in the CLASSPATH used when running the ATN program:

```
try {
  // the following code will read either a local file of a
  // resource in a JAR file:
  InputStream ins =
    ClassLoader.getSystemResourceAsStream("wncache.dat");
  if (ins==null) {
     System.out.println("Failed to open 'wncache.dat'");
     System.exit(1);
  } else {
    ObjectInputStream p = new ObjectInputStream(ins);
     adj = (Hashtable)p.readObject();
     adv = (Hashtable)p.readObject();
    noun = (Hashtable)p.readObject();
    verb = (Hashtable)p.readObject();
    ins.close();
 }
```

If you wanted to package the ATN example for someone, you could make a JAR file by using the following commands:

```
jar cvf atn.jar ATN.class wncache.dat
erase *.class
erase wncache.dat
```

You could then run the system, using only the jar file, by using:

```
java —classpath atn.jar ATN "the dog ran down the street"
Processing : the dog ran down the street
'the' possible word types: art
'dog' possible word types: noun verb
'ran' possible word types: verb
'down' possible word types: adj adv noun prep verb
'the' possible word types: art
'street' possible word types: noun

Best ATN at word_index 0
  word: the part of speech: art
  word: dog part of speech: noun
  word: ran part of speech: verb
  word: down part of speech: adj
  word: the part of speech: art
  word: street part of speech: noun
```

The primary class methods for ATN are:

- ATN class constructor reads hash tables for noun, verb, adverb, and adjective from a serialized data file and then creates smaller has tables for handling articles, conjunctions, determiners, pronouns, and prepositions.
- addWords private helper method called by the class constructor to add an array of strings to a specified hash table
- checkWord checks to see is a given word is of a specified word type
- parse public method that handles parsing a sequence of words stored in a single Java string. The words are copied to an array of strings one word per string); this array is a class variable **words**. Then the helper function **parse\_it** is called to test the word sequence in the array words against all ATN test in the class variable ALL\_S. The ATN test that parses the most words in the input word sequence is then used.
- parse\_it uses the ATN test method **parseSentence** to run all of the ATN tests. Note that **parseSentance** and all of the other ATN implementation methods take an integer argument hat is an index into the class array **words**.
- parseSentence evaluates all ATN tests seen in Listing 2.1 to see which one parses the most words in the input word sequence. The private method parseHelper is called with each array element of the array ALL S.
- parseHelper uses the ATN implementation methods parseNP, parseVP, and parsePP tœvaluate one of the test ATNs in the global array ALL\_S. The return value is the number of words in the original input word sequence that this particular test ATN recognized.

The ATN implementation methods **parseNP**, **parseVP**, and **parsePP** all use the same process that we used in Section 2.1 to manually process the word sequence [a, dog, ran] using the simple test ATNs in Figure 2.1. We will look at one of thesemethods, **parseNP**, in detail; the others work in a similar way. The following listing shows parts of the method **parseNP** with comments:

The method **parseNP** has two arguments, the starting word index in the array **words**, and an offset from this starting word index:

```
int parseNP(int start_word_index, int word_index) {
```

We first check to make sure that there is still work to do:

```
if (word_index >= num_words) return word_index;
```

The following code tests for the pattern of a noun followed by a conjunction, followed by another noun phrase:

In this code, it is necessary to first check to see if there are sufficient words to process, then we test for a noun/conjunction pair, then recursively call **parseNP** again for the word sequence occurring after the noun and conjunction. If this last recursive call tests out OK, then we set the word types of the noun and conjunction, and return with the index of the word in the input sequence following the last word in the recognized noun phrase.

The next test, for an article followed by another noun phrase, is similar, except we only need to check for one extra word past the current word index:

```
partsOfSpeech[start_word_index + word_index] = ART;
    return ii;
}
```

The next test is different because we do not recursively call **parseNP**. Instead, we just check for two nouns together at the beginning of the tested word sequence:

The next check is even simpler (remember, we favor the more complex tests by evaluating them first); here we simply check to see if the next word is a noun, and if it is, we recognize a noun phrase, returning the word index following the noun:

```
if (checkWord(words[word_index], NOUN)) {
    partsOfSpeech[start_word_index + word_index] = NOUN;
    return word_index + 1;
}
```

In the next test, we accept a pronoun followed by another noun phrase. As before, we use a recursive call to parseNP:

```
if (checkWord(words[word_index], PRON)) {
    int ii = parseNP(start_word_index, word_index + 1);
    if (ii > -1) {
        partsOfSpeech[start_word_index + word_index] = PRON;
        return ii;
    }
}
```

The final test that we perform, if required, I to check to see if the next word in the input sequence is a pronoun: if it is, we accept the current sequence as a noun phrase and return in the index of the word following the pronoun:

```
if (checkWord(words[word_index], PRON)) {
    partsOfSpeech[start_word_index + word_index] = PRON;
    return word_index + 1;
}
```

If all of the above tests fail, we return the value of minus one as a flag to the parseHelper method that this ATN test failed.

```
return -1;
```

The other built in methods for ATN tests like parseVP and parsePP are similar to parseNP, and we will not review the code for them.

#### 2.1.3 Testing the Java ATN parser

The main method of the class ATN will parse the word sequence "the dog ran down the street" if no command line arguments are supplied. Otherwise, each command line argument is considered to be a string and the words in each input string are parsed in order. For example:

```
java ATN "the cat sees the dog" "I like to see a movie"
Processing: the cat sees the dog
'the' possible word types: art
'cat' possible word types: noun verb
'sees' possible word types:
'the' possible word types: art
'dog' possible word types: noun verb
Best ATN at word index 0
word: the part of speech: art
word: cat part of speech: noun
word: sees part of speech: verb
word: the part of speech: art
word: dog part of speech: noun
Processing: I like to see a movie
'i' possible word types: adj noun
'like' possible word types: adj verb
'to' possible word types: prep
'see' possible word types: adv noun verb
'a' possible word types: art noun
'movie' possible word types: noun
Best ATN at word index 0
word: i part of speech: noun
word: like part of speech: verb
word: to part of speech: prep
word: see part of speech: adv
word: a part of speech: art
word: movie part of speech: noun
```

One thing that you will notice when you experiment with this ATN parser: it sometimes incorrectly identifies the part of speech for one or more words in the input word sequence. It is important, when using NLP in your programs, to identify a set of test sentences that might be typically used in running you application, and you will need to modify the parser in two ways to tailor it for your application:

- Change the top level ATN tests shown in Listing 2.1
- Change some of the built in ATN test methods like parseNP and parseVP

We will see an example of an NLP system in the next section that has been tailored to one specific domain: querying a database when we know the meta data (e.g., column names and database names) for a database.

#### 2.2 Using Prolog for NLP

This section is the second time in this book that we use the declarative nature of Prolog to solve a problem in a more natural notation than we could in procedural Java code. If the reader has had no exposure to Prolog, I suggest doing a web search for "Prolog logic tutorial". We used ATN parsers at the beginning of this chapter; ATNs are procedural, so an implementation in Java made sense. In this section, we will see how effective Prolog is for NLP. If this short treatment of NLP in Prolog whets the readers appetite, a web search for "Prolog NLP" will provide access to a huge body of work; the interested reader can use the techniques for using the pure Java Prolog Engine (written by Sieuwert van Otterloo) in her own programs.

#### 2.2.1 Prolog examples of parsing simple English sentences

We will start by using Prolog to recognize a subset of English sentences. Consider the following Prolog rules (excerpts from the file **src/nlp/prolog/p0.pl**):

The following Prolog rule can recognize a noun phrase:

The first rule states that we can return a list [D,N] if D is a determiner and N is a noun. The second rule states that we can return a list [N] if N is a noun.

If we can test this with:

```
?- noun_phrase([the,dog]).
yes.
```

Here, I am using a standalone Prolog system. The "?-" is a prompt for a query, and the response "yes" means that the list [the,dog] was recognized as a noun phrase. The list [the, throws] will not be recognized as a noun phrase:

```
?- noun_phrase([the, throws]).
no.
```

We can recognize word types using the Prolog member rule and a list of words of a desired type; for example:

```
determiner(D) :-
    member(D,[the,a,an]).
noun(N) :-
    member(N,[dog, street, ball, bat, boy]).
verb(V) :-
    member(V,[ran, caught, yelled, see, saw]).
```

A rule for recognizing a complete sentence might look like:

```
sentence(S) :-
    noun_phrase(NP),
    verb_phrase(VP),
    append(NP,VP,S).
```

This rule uses a standard Prolog technique: for recognizing lists like [the,dog, ran] or [the,dog, ran, down, the, street], we do not know how many words will be in the noun phrase and how many will be in the verb phrase. Here, the Prolog rule **append** comes to the rescue: using backtrack search, the **append** rule will cycle through the permutations of splitting up a list into two parts, one sub list for NP and one sub list for VP. We now can recognize a sentence:

```
?- sentence([the,dog, ran, down, the, street]).
yes.
```

This is fine for a demonstration of how simple it is to use Prolog to recognize a subset of English sentences, but it does not give us the structure of the sentence. The example file **p.pl** is very similar to the last example file **p0.pl**, but each rule is augmented to store the structure of the words being parsed. The following code fragments show part of the example file **p.pl**:

We will start be looking at the modifications required for storing the parsed sentence structure for two of the rules. Here is the original example for testing to see if a word is a determiner:

```
determiner(D) :-
    member(D,[the,a,an]).
```

Here are the changes for saving the struture after a determiner word has been recognized:

```
determiner([D],determiner(D) ) :-
    member(D,[the,a,an]).
```

We will test this to show how the structure appears:

```
?-determiner([a],D).
D=determiner(a)
yes.
```

If we look at a more complex rule that uses the determiner rule, you can see how the structure is built from sub lists:

Again, we will test this new rule to see how the structure is built up:

```
?- noun_phrase([a,street], NP).
NP=noun_phrase(determiner(a),noun(street))
yes.
```

Skipping some of the rules defined in the file **p.pl**, here is the top level parsing rule to recognize and produce the structure of a simple sentence:

```
sentence(S, sentence(NPTree, VPTree) ) :-
    append(NP, VP, S),
    noun_phrase(NP, NPTree),
    verb_phrase(VP, VPTree).
```

Here, we use the built in append rule to generate permutations of dividing the list S into two sub lists NP and VP, and the rules for recognizing and building structures for noun and verb phrases. To demonstrate how the append rule works, we will use it to slice up a short sentence (note: we type ";" after Prolog prints a matchto try to get additional matches):

```
?- append(NP, VP, [the, dog, ran]).
VP=[the,dog,ran];
NP=[the]
VP=[dog,ran] ;
NP=[the,dog]
VP=[ran] ;
NP=[the,dog,ran]
VP=[];
Here is a final example of parsing and building the structure for a longer sentence:
?- sentence([the,dog,ran,down,the,strret],S).
S=sentence(noun phrase(determiner(the), noun(dog)), verb phrase(verb(ran)))
yes.
This could be "pretty printed" as:
sentence(
  noun phrase(
     determiner(the),
     noun(dog)),
  verb phrase(verb(ran)))
```

### 2.2.2 Embedding Prolog rules in a Java application

In this section, we will write a Java program that uses both the pure Java Prolog Engine and the rules in the file **p.pl** that we saw in the last section. The code for using these Prolog rules is only about 25 lines of Java code, so we will just walk through it, annotating it were necessary:

We place all of the access code inside a try-catch block since we are doing IO. Here, we open a buffered reader for standard input:

Next, we create a new instance of the class Prolog and load in the file **p.pl** in "quiet mode":

```
Prolog prologEngine = new Prolog();
prologEngine.consultFile("p.pl", true);
```

Now, we will enter a loop where the following operations are performed:

- Read a line of input into a string
- Tokenize the input into separate words (an alternative would have been to replace all spaces in the input text with commas, but using the tokenizer makes this a more general purpose example)
- Build and print out the Prolog query
- Call the Prolog.solve method to et back a vector of all possible answers
- Print out the first answer, discarding the rest (here we are wasting a small amount of processing time, since in principle we could extend the API for the class Prolog to add a method for finding just a single solution to a query)
- Print out the first solution

Here is the remaining code:

```
while (true) {
        System.out.println("Enter a sentence:");
       String line = in.readLine();
       if (line == null | line.length() < 2) return;</pre>
       line = line.trim().toLowerCase();
        if (line.endsWith("."))
            line = line.substring(0, line.length() - 1);
       StringBuffer sb = new StringBuffer("sentence([");
       StringTokenizer st = new StringTokenizer(line);
       while (st.hasMoreTokens()) {
            sb.append(st.nextToken() + ",");
        // drop the last comma and close the brace:
        String guery =
          sb.toString().substring(0, sb.length()-1) + "],S).";
       System.out.println("Generated Prolog query: " + query);
       Vector v = prologEngine.solve(guery);
        Hashtable the answers = (Hashtable)v.elementAt(0);
       Enumeration enum = the answers.keys();
       while (enum.hasMoreElements()) {
            String var = (String)enum.nextElement();
            String val = (String)the answers.get(var);
            System.out.println(val);
} catch (Exception e) {
   System.out.println("Error: " + e);
```

}

If you were adding NLP capability to an application, you would have to write some code that used the generated sentence structure. Here is some sample output from this example:

```
java Parser

CKI Prolog Engine. By Sieuwert van Otterloo.

Enter a sentence:
    the boy ran down the street
Generated Prolog query: sentence([the,boy,ran,down,the,street],S).
Results:
    sentence(noun_phrase(determiner(the),noun(boy)),verb_phrase(verb(ran),prep_phrase(prep(down),noun_phrase(determiner(the),noun(street)))))
Enter a sentence:
    the boy saw the dog
Generated Prolog query: sentence([the,boy,saw,the,dog],S).
Results:
    sentence(noun_phrase(determiner(the),noun(boy)),verb_phrase(verb(saw),noun_phrase(determiner(the),noun(dog))))
```

This short section provided a brief introduction to Prolog NLP; the interested reader will find many Prolog NLP systems on the web. More importantly, you see how easy it is to combine Prolog and Java code in an application. There is some overhead for using Prolog in a Java application, but some problems are solved much easier in Prolog than in a procedural language like Java. There is a list of free and commercial Prolog systems on my web page for this book; get a Prolog system, and experiment with it; if you like Prolog, now you know that you can use it in your Java applications.

## **Chapter 3. Expert Systems**

The topic of writing expert systems is huge, and this chapter will focus on three rather narrow topics: using an expert system framework for writing a reasoning system, using a rule based system for reasoning, and using machine learning techniques to induce a set of production rules from training data.

We will use the Jess Expert System software written by Ernest J. Friedman-Hill at Sandia National Laboratory. A copy of Jess is available on Ernest's web site http://herzberg.ca.sandia.gov/jess/. We will begin this chapter with a short tutorial for using Jess, and then design and implement a reasoning system that uses Jess.

The examples for this chapter are found in the subdirectory **src** in:

- src
- src/expertsystem Jess rule files

The material in this chapter exclusively covers forward chaining expert systems. Forward chaining systems start with a set of known facts, and apply rules to work towards solving one or more goals. An alternative approach, often used in Prolog programs, is to use backward chaining. Backward chaining systems start with a final goal and attempt to work backwards towards currently known facts.

Historically, the phrase expert systems was almost synonymous with artificial intelligence in the early and mid 1980s. Frankly, the application of expert system techniques to real problems, like configuring DEC VAX minicomputers, medical diagnosis, and evaluating seismic data for planning oil exploration had everyone very excited. Unfortunately, expert systems were very "over hyped" and there was an eventual backlash that affected the entire field of AI. Still, the knowledge of how to write expert systems is a useful skill. This short chapter contains a tutorial for using the Jess expert system shell and also shows how to use machine learning to help generate rules when training data is available. The interested reader is encouraged to follow up reading this chapter by reading through the documentation that is included with the Jess system as well as experimenting with the examples included in the Jess distribution.

## 3.1 A tutorial on writing expert systems with Jess

The Jess system implements the CLIPS language developed at NASA. CLIPS is based on the original OPS5 language developed by Charles Forgy. OPS5 has been widely used for expert system development because it used a very efficient pattern-matching algorithm (the Rete network) and because it is freely available in source form. It is difficult to find documents about expert system technology that do not at least mention OPS5. (If you are curious, you can search for "OPS5" on the World WideWeb using your favorite search engine.)

Researchers at NASA re-implemented OPS5 in the C language, renaming it CLIPS. Ernest Friedman-Hill re-implemented CLIPS in the Java language, renaming it Jess. Jess supports most of the capabilities of CLIPS and is downward compatible; that is, any expert systems that you write for Jess will probably run with little or no modification under CLIPS. All expert system examples and tutorial material in this chapter use the Jess syntax.

I prefer to refer to expert systems by a more precise name: *production systems*. Productions are rules for transforming strings. For example, given the three production rules:

```
a => b
b => c
c => d
```

then if a production system is initialized with the state **a**, the state **d** can be derived by applying these three production rules in order. The form of these production rules is:

```
<left-hand side> => <right-hand side>
```

Like the reasoning system developed in Chapter 3, much of the power of a rule-based system comes from the ability to use variables so that the left hand side (LHS) patterns can match a variety of known facts (called **working memory** in Jess). The values of these variables that are set in the LHS matching process are substituted for the variables on the right hand side (RHS) patterns.

It may seem like expert systems have much programming overhead; that is, it will seem excessively difficult to solve simple problems using production systems. However, for encoding large ill-structured problems, production systems provide a convenient notation for collecting together what would otherwise be too large of a collection of unstructured data and heuristic rules (Brownston et al. 1985). As a programming technique, writing rule-based expert systems is not for everyone. Some programmers find rule-based programming to be cumbersome, while others find it a good fit for solving a wide variety of problems. I encourage the reader to have some fun experimenting with Jess, both with the examples in this chapter, and the many examples in the Jess distribution package.

Before starting a moderate or large expert system project, there are several steps that are recommended:

- Write a detailed description of the problem to be solved
- Decide what structured data elements best describe the problem space (see the discussion of **deftemplate** later in this section)
- Try to break the problem down into separate modules of rules; if possible, try to develop and test these smaller modules independently, preferable one source file per module.
- Plan on writing specific rules that test parts of the system by initializing working memory for specific tests for the various modules; these tests will be very important when testing all of the modules together because tests that work correctly for a single module may fail when all modules are loaded because of unexpected rule interactions.

Production systems fairly accurately model stimulus-response behavior in people. The left-hand side (LHS) terms represent environmental data that triggers a response or action represented by the right-hand side (RHS) terms in production rules. Simple stimulus-response types of production rules might be adequate for modeling simple behaviors, but our goal in writing expert systems is to encode deep knowledge and the ability to make complex decisions in a very narrow (or limited) problem domain. In order to model complex decision-making abilities, we also often need to add higher-level control functionality to expert systems.

It is useful to consider how we consciously control our thought processes. From a lifetime of experience in interacting with our environment and other people, we have a very large amount of real-world knowledge. When we are faced with a specific problem—for example, finding a new friend's house if we only have the street address—we obviously use a very small percentage of the total knowledge that we have learned from childhood. To find our new friend's house, we set aside almost all of our knowledge and might only consider the following:

- Do we know where the street is? Have we been on the street before?
- If not, did the friend mention a well known nearby cross street?
- If not, can I find an accurate street map?
  - o If I have a street map, do I see the street my friend lives on?
- If not, do I have my friend's telephone number?
  - o If my friend is at home, can I get better directions?

Here, I have indented sub goals and actions that we think when trying to solve a preceding goal. In a production expert system, the rules for solving sub goals would likely be placed in separate modules. We have a wealth of real-world knowledge for solving many different types of problems, but we apply a high-level control process to set aside knowledge that is probably irrelevant to solving a specific problem. An expert system must be laboriously programmed to solve very specific types of problems. Even working in narrow problem areas, we will see that it is very important to support both high-level control structures and low-level stimulus-response types of rules. The high-level control structure is a set of rules that enable or disable stimulus-response rules based on the current goal(s) and/or sub goal(s) that the expert system is processing.

Production system rule interpreters that start with facts that are matched to the LHS term(s) of production rules are called *forward chaining* production systems. Production system rule interpreters that start with desired goal states that are matched to the RHS term(s) are called *backward chaining* production systems. For the introduction and tutorial for expert system technology in this chapter, we will use a forward chaining production system interpreter written in Java by Ernest Friedman-Hill of the Sandia National Laboratories that supports the capabilities of the "classic" expert system language OPS5 developed by Charles Forgy at Carnegie-Mellon University. Jess has also been extended with new features that are useful for embedded Java applications. Jess also suppots backward chaining.

The three sample production rules listed at the beginning of this chapter look rather sparse and abstract. Please remember that production system interpreters manipulate symbols, not real-world knowledge. The three production rules could have their symbols **a**, **b**, **c**, and **d** changed to make the rules more meaningful to human readers:

```
I_am_hungry => find_food
find_food => cook_food
cook_food => eat_food
```

This substitution of symbols makes a difference for human readers, but a production system interpreter does not care. Still the form of these three rules is far too simple to encode interesting knowledge. We will extend the form of the rules by allowing:

```
Variables in both the LHS and RHS terms of production rules
Multiple LHS and RHS terms in rules
The ability to perform arithmetic operations in both LHS and RHS terms
```

The use of variables in rules is crucial since it allows us to properly generalize knowledge encoded in rules. The use of multiple LHS terms allows us to use compound tests on environmental data. In an English syntax, if we use a question mark to indicate a variable, rather than a constant, a rule might look like this:

```
If
    have food ?food_object
    ?food_object is_frozen
    ?food_object weight ?weight
    have microwave_oven

Then

place ?food_object in microwave_oven
    set microwave_oven timer to (compute ?weight * 10)
    turn on microwave oven
```

This rule is still what I think of as a stimulus-response rule; higher-level control rules might set a goal of being hungry that would enable this rule to execute. We need to add an additional LHS term to allow higher-level control rules to set a "prepare food" goal; we can rewrite this rule and add an additional rule that could execute after the first rule (additional terms and rules are shown in italic):

```
If

state equals I_am_hungry
have food ?food_object
?food_object is_frozen
?food_object weight ?weight
have microwave_oven

Then

place ?food_object in microwave_oven
set microwave_oven timer to (compute ?weight * 10)
turn on microwave_oven
set state to (I_am_hungry and food_in_microwave)
```

A higher-level control rule could set an environmental variable **state** to the value **I\_am\_hungry**, which would allow the RHS terms of this rule to execute if the other four LHS terms matched environmental data. We have assumed that rules match their LHS terms with environmental data. This environmental data and higher-level control data is stored in **working memory**. If we use a weak analogy, production rules are like human long-term memory, and the transient data in working memory is like human short-term memory. The production rules are stored in **production memory**. We will see in the next section how the OPS5/CLIPS language supports structured working memory that is matched against the LHS terms of rules stored in production memory.

The examples in this chapter were developed using version 5.1 of Jess, but they should run fine using the latest version. If you get the Jess ZIP file from Ernest Friedman-Hill's web site (linked from my web site also), UNZIP the file creating a directory Jess51 and copy the examples in **src/expertsystem** to the top level **Jess51** directory (The directory Jess51 will be Jess52 of Jess60 if you are uing a newer version of Jess).. The example shown previously in an "English-like format" is converted to a Jess notation and is available in the file **food.clp** and is shown below with interpersed comments.

The following statement, **deftemplate**, is used to define position-independent data structures. In this case, we are defining a structure **have food** that contains named slots **name**, **weight**, and **is frozen**:

```
(deftemplate have_food
  (slot name)
  (slot weight)
  (slot is_frozen (default no)))
```

Notice that the third slot **is\_frozen** is given a default value of "no". It is often useful to set default slot values when a slot usually has a value, with rare exceptions.

The Jess interpreter always runs rules with zero LHS terms first. Here, I use a rule called **startup** that has zero LHS terms so this rule will fire when the system is reset using the build in function **reset**. The startup rule in this example adds to data elements to working memory:

This rule startup creates two structured working memory elements. Once these working memory elements (or facts) are created, then, using the Rete algorithm, the Jess runtime system automatically determines which other rules are eligible to execute. As it happens, the following rule is made eligible to execute (i.e., it is entered into the **conflict set** of eligible rules) after the two initial working memory elements are created by the rule **startup**:

We see several new features in the rule **thaw-frozen-food**:

- The LHS pattern (only one in this rule, but there could be many) is assigned to a variable **?fact** that will reference the specific working memory element that matched the LHS pattern.
- The first RHS action (retract ?fact) removes from working memory the working memory element that instantiated this rule firing; note that this capability did not exist in the simple reasoning system implemented in Chapter 3.
- The second RHS action asserts a new fact into working memory; the variables ?name and ?w are set to the values matched in the first LHS pattern. Setting the slot is frozen is not necessary in this case because we are setting it to its default value.
- The third and fourth RHS actions prints out (the "t" indicates print to standard output) messages to the user. Note that the Jess printout function can also print to an opened file.

The next two lines in the input file reset the system (making the rule **startup** eligible to execute) and runs the system until no more rules are eligible to execute:

```
(reset) (run)
```

To run this example, copy the contents of the directory from the directory src/expertsystem to the top level Jess51 directory, change directory to the top level Jess directory, and then type the following:

```
javac jess/*.java
java jess.Main food.clp
```

The first statement compiles the Jess system; you only need to do this one time. Here is the output that you will see:

```
Jess, the Java Expert System Shell
Copyright (C) 1998 E.J. Friedman Hill and the Sandia Corporation
Jess Version 5.1 4/24/2000
Using the microwave to thaw out peas
Thawing out peas to produce 14 ounces of peas
```

This example is simple and tutorial in nature, but will give the reader sufficient knowledge to read and understand the examples that come with the Jess distribution. You should pause to experiment with the Jess system before continuing on with this chapter.

#### 3.2 Implementing a reasoning system with Jess

In this section, we will see how to design and implement a reasoning system using a forward chaining production system interpreter like CLIPS or Jess. There are two common uses for reasoning in expert systems:

- 1. Perform meta-level control of rule firing (e.g., prefer rules that indicate the use of cheaper resources, prefer rules written by experts over novices, etc.)
- 2. Implement a planning/reasoning system using forward chaining rules

We will choose option 2 for the example in this section.

The following source listing is in the file **src/expertsystem/reasoning.clp**. This listing is interspersed with comments explaining the code:

We define three working memory data templates to solve this problem: the state of a block, an old state of a block (to avoid executing rules in infinite cycles or loops), and a goal that we are trying to reach. The template block has three slots: name, on\_top\_of, and supporting:

```
(deftemplate block
  (slot name)
  (slot on_top_of (default table))
  (slot supporting (default nothing)))
```

The template old block state has the same three named slots as the template block:

```
(deftemplate old_block_state
  (slot name)
  (slot on_top_of (default table))
  (slot supporting (default nothing)))
```

The template goal has two slots: a supporting block name and the block sitting on top of this first block):

```
(deftemplate goal
  (slot supporting_block)
  (slot supported_block))
```

As with our previous Jess example, the rule startup is eligible to execute after calling the functions (reset) and (run).

Figure 3.1 shows the initial block setup and the goal state created by the rule startup.

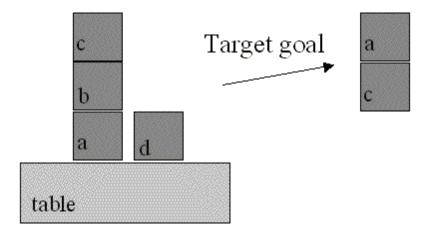

Figure 3.1 The goal set up in the rule startup is to get block a on top of block c

The following rule **set-block-on** attempts to move one block on top of another. There are two preconditions for this rule to fire:

• Both blocks must not have any other blocks on top of them

• We can not already have cleared the bottom block (this condition is prevent infinite loops)

We see a condition on the matching process in the second LHS element: the matching variable ?block\_2 can not equal the matching variable ?block\_1. Here, we use the not-equals function neq; the corresponding equals function is eq.

```
(defrule set-block-on "move ?block 1 to ?block 2 if both
                        are clear"
  ?fact1 <- (block (name ?block 1)</pre>
                    (on top of ?on top of 1)
                    (supporting nothing))
  ?fact2 <- (block (name ?block 2&:(neq ?block 2 ?block 1))</pre>
                    (supporting nothing)
                    (on top of ?on top of 2))
  ?fact3 <- (block (name ?on top of 1)
                    (supporting ?block 1)
                    (on top of ?on top of 3))
  (not (old block state (name ?block 2)
          (on top of ?on top of 2) (supporting ?block 1)))
  (retract ?fact1)
  (retract ?fact2)
  (retract ?fact3)
  (assert (block (name ?block 1) (on top of ?block 2)
          (supporting nothing)))
  (assert (block (name ?block 2) (on top of ?on top of 2)
          (supporting ?block \overline{1}))
  (assert (old block state (name ?block 2)
          (supporting nothing) (on top of ?on top of 2)))
  (assert (block (name ?on top of 1) (supporting nothing)
          (on top of ?on top of \overline{3}))
  (printout t "Moving " ?block 1 " from " ?on top of 1
              " to " ?block 2 crlf))
```

The following rule **clear-block** has two pre-conditions:

- That the block being removed from another block has nothing on top of it
- That the block being moved is not already on the table

The following rule my-halt-rule has a new feature: changing a rule's default execution priority (or **salience**). The default rule salience is zero, but by setting the salience for my-halt-rule to a high value, we are guaranteed that this rule will immediately execute as soon as its conditions are met:

```
(defrule my-halt-rule "to stop when the goal is reached"
  (declare (salience 100))
  (goal (supporting_block ?b1) (supported_block ?b2))
  (block (name ?b1) (supporting ?b2))
  =>
  (printout t "Done: goal is satisfied" crlf)
  (halt))
```

The RHS action function (halt) immediately stops the Jess interpreter.

Note that on any execution cycle, more than one rule may be eligible to execute because all of its preconditions are satisfied. Choosing which rule to execute is called conflict resolution. The conflict set is the set of rules that are currently eligible to execute. The default conflict resolution strategy implements what is effectively a depth first search strategy because rules are assigned a higher priority if the working memory elements (i.e., facts) that satisfy their preconditions (i.e., LHS terms) are newer (i.e., have been more recently added to working memory). The following statement in the reasoning.clp input file changes the default strategy to a breadth first search:

```
(set-strategy breadth)
```

The following four function calls at the bottom of the **reasoning.clp** input file reset the system, run the Jess interpreter for 20 cycles (or until the halt function is executed), and then prints out the facts left in the system after the interpreter has halted:

```
(reset)
(run 20)
(printout t crlf "Facts in system at the end of the run:" crlf)
(facts)
```

The following listing shows the output generated from loading the **reasoning.clp** input file into the Jess system:

```
C:\Jess51> java jess.Main reasoning.clp
Jess, the Java Expert System Shell
Copyright (C) 1998 E.J. Friedman Hill and the Sandia Corporation
Jess Version 5.1 4/24/2000
Clearing C from B on to table
Clearing B from A on to table
Moving C from table to D
Clearing C from D on to table
Moving A from table to B
Clearing A from B on to table
Moving C from table to table
Moving B from table to D
Clearing B from D on to table
Moving A from table to C
Done: goal is satisfied
Facts in system at the end of the run:
      (initial-fact)
f-1
      (goal (supporting block C) (supported block A))
       (old block state (name D) (on top of table) (supporting nothing))
f-15
f-22
       (old block state (name B) (on top of table) (supporting nothing))
       (block (name table) (on top of table) (supporting C))
f-27
f-28
       (old block state (name table) (on top of table) (supporting nothing))
       (block (name table) (on top of table) (supporting nothing))
f-29
f-32
       (block (name B) (on top of table) (supporting nothing))
f-33
       (block (name D) (on top of table) (supporting nothing))
f-34
       (block (name table) (on top of table) (supporting B))
f-35
       (block (name A) (on top of C) (supporting nothing))
f-36
       (block (name C) (on top of table) (supporting A))
f-37
       (old block state (name C) (on top of table) (supporting nothing))
For a total of 13 facts.
```

If you try writing your own rules, you will probably be surprised that at least initially, the rules to not do what you expected! There are a few techniques that will help you get started. Pay attention to Jess error messages! You will probably see both compiler errors and runtime errors. Compiler errors indicate the line number in the input file where the error occurred and frequently a hint; for example: "missing)". Runtime errors will usually indicate which rule was executing when the error occurred. Another technique for getting your rules to execute properly is to set up small test cases, and print the contents of working memory using the function (facts) before and after running the system. Another good technique is to call the function (run 1) with an argument of one to only run one cycle at a time; you can then examine working memory by calling the (facts) function.

#### 3.3 Embedding Jess Expert Systems in Java Programs

We will use the cooking rule set from Section 3.1 to create a simple example Java program that uses the Jess system. First, we modify the food.clp file, changing the name to food rules.clp, removing the initial facts definitions and the (reset) and (run) commands:

When embedding Jess expert systems in your Java programs, you will probably want to use the following strategy:

- 1. Create an instance of the Rete class
- 2. Create an instance of the Jesp class and use it to read a file containing Jess rules into the memory managed my the Rete class instance
- 3. Add working memory elements for the problem that you want to solve
- 4. Run the Rete class instance to interpret rules
- 5. Examine working memory your rules should have placed new working memory element(s) that your Java program can detect and use

When you download CLIPS version 6, you will notice the documentation directory. This contains JavaDoc style documentation for the Jess Java classes. The Jess class that we need to use when embedding Jess is the Rete class. We will look at a simple Java program that uses the Rete class, then discuss the code:

```
import java.util.*;
import java.io.*;

import jess.*;

public class Food {
    public static void main(String[] args) {
        try {
            FileReader fr = new FileReader("food_rules.clp");
            Rete r = new Rete();
            Jesp jesp = new Jesp(fr, r);
        }
}
```

```
jesp.parse(false);
            r.executeCommand("(reset)");
            r.executeCommand(
              "(assert (have food (name spinach) (weight 10)))");
            r.executeCommand(
              "(assert (have food (name peas) (weight 14) (is frozen yes)))");
            System.out.println(
              "Output from executing up to 10 Jess rules:\n");
            // Note: the following command causes any 'printout' commands
            // from Jess to print to standard output:
            r.executeCommand("(run 10)"); // run a maximum of 10 rule firings
            // print out all facts in the system:
            System.out.println(
               "\nList of all facts asserted in the system:\n");
            Iterator iter = r.listFacts();
            while (iter.hasNext()) {
                System.out.println("Current fact: " + iter.next());
        } catch (Exception ex) {
            System.err.println(ex);
   }
}
```

This example prints any rule output to standard output which is not particularly useful for an embedded application. After the rule(s) have fired, this program uses the **listFacts** Rete class method to get a Java Iterator for all working memory elements. In a real embedded application, you would examine working memory to extract results. Here is the output from running this example program:

```
Output from executing up to 10 Jess rules:

Using the microwave to thaw out peas
Thawing out peas to produce 14 ounces of peas

List of all facts asserted in the system:

Current fact: (MAIN::initial-fact)

Current fact: (MAIN::have_food (name spinach) (weight 10) (is_frozen no))

Current fact: (MAIN::have_food (name peas) (weight 14) (is_frozen no))

Current fact: (MAIN::cooked-food peas used-microwave)
```

The last fact in working memory was added when the rule thaw frozen food executed.

The Rete class also has a mechanism for specifying callback for Jess events like rule firings and working memory changes. This is a more complex, but probably good technique for complex embedded expert system applicastions.

This Java program is simple, but does demonstrate the basic steps that you need to take to embed an expert system in a Java program. You should write and debug your rules using Jess interactively as we did in Sections 3.1 and 3.2. After your expert system works then you can embed it.

# **Chapter 4. Genetic Algorithms**

We will see how AI systems can be evolved using genetic algorithms (GA) in this chapter. There are two schools of thought on building AI systems: encoding knowledge "by hand" using a knowledge representation language like we did in Chapter 3 or allowing a system to evolve internal state and behavior while interacting with its environment. The AI programming techniques of GA is very useful for AI systems that must adapt to changing conditions. You will probably find GAs to be more practical for your AI programming projects. The examples for this chapter are in the directory:

- src
- src/ga genetic algorithm code

GAs are typically used to search very large and possibly very high dimensional search spaces. Using a GA toolkit, like the one developed in Section 4.1, requires two problem-specific customizations:

- Characterize the search space by a set of parameters that can be encoded in a chromosome (more on this later). GAs work with the coding of a parameter set, not the parameters themselves (Goldberg, 1989).
- Provide a numeric fitness function that allows us to rate the fitness of each chromosome in a population. We will use these fitness values to determine which chromosomes in the population are most likely to survive and reproduce using genetic crossover and mutation operations.

The GA toolkit developed in this Chapter treats genes as a single bit; while you can consider a gene to be an arbitrary data structure, the approach of using single bit genes and specifying the number of genes (or bits) in a chromosome is very flexible. A **population** is a set of chromosomes. A **generation** is defined as one reproductive cycle of replacing some elements of the chromosome population with new chromosomes produced by using a genetic crossover operation followed by optionally mutating a few chromosomes in the population.

We will start the introduction to GAs by walking through a very simple example, then discuss some of the advantages of using GAs before implementing the toolkit in Section 4.1. In Section 6.2, we will use this GA toolkit to solve a regression problem. For the remainder of this session, we will solve this first example problem by writing the customizations for the GA toolkit that we will discuss in detail in Section 4.1.

For a sample problem, suppose that we want to find the maximum value of the function **F** with one independent variable **x**:

```
F(x) = \sin(x) * \sin(0.4 * x) * \sin(3 * x)
```

over the interval [0, 10]. This function is plotted in Figure 4.1. The problem that we want to solve is finding a good value of X to find the largest possible value of F(x).

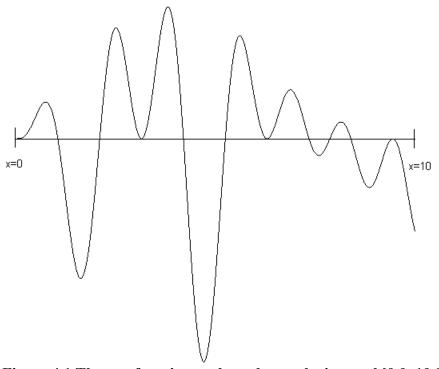

Figure 4.1 The test function evaluated over the interval [0.0, 10.0]. The maximum value of 0.56 occurs at x=3.8. This plot was produced by the file src/ga/misc/Graph.java.

While this problem can be solved trivially by a brute force search over the range of the independent variable  $\mathbf{x}$ , the GA method scales very well to similar problems of a higher dimensionality; for example, we might have products of sine waves using 20 independent variables x1, x2, ...x20. In this case, a brute force search would be prohibitively expensive. Still, the one-dimensional case seen in Figure 4.1 is a good starting point for discussing GAs.

Out first task is to characterize the search space as one or more parameters. In Section 4.2, we will show how to encode several parameters in a single chromosome, but in this problem, we have only one parameter, the independent variable  $\mathbf{x}$ . For this example, we will choose to encode the parameter  $\mathbf{x}$  using ten bits (so we have ten 1-bit genes per chromosome). A good starting place is to write utility method for converting the 10-bit representation to a floating-point number in the range [0.0, 10.0]:

```
int base = 1;
float x = 0;
for (int j=0; j<numGenes; j++) {
    if (getGene(geneIndex, j)) {
        x += base;
    }
    base *= 2;
}
x /= 128.0f; // hard wired for 10-bit chromosomes
return x;
}</pre>
```

Note that we do not need the reverse method! The GA toolkit will create population of 10-bit chromosomes; in order to evaluate the fitness of each chromosome in a population, we only have to convert the 10-bit representation to a floating-point number for evaluation using the following fitness function:

That is all there is to it! Problem solved! Table 4.1 shows the results of a run, using the GA toolkit in **src/ga**. As seen in Table 4.1, for this "easy problem", the GA quickly settles on a good answer, very close to the function's maximum value in the interval 0.0, 10.0].

Table 4.1

| Generation number | X for best fitness | Best fitness value | Average fitness value |
|-------------------|--------------------|--------------------|-----------------------|
| 0                 | 2.67               | 0.391              | -0.038                |
| 1                 | 2.67               | 0.391              | 0.352                 |
| 2                 | 2.64               | 0.417              | 0.392                 |
| 7                 | 2.64               | 0.417              | 0.416                 |
| 8                 | 3.64               | 0.474              | 0.419                 |
| 16                | 3.64               | 0.474              | 0.472                 |
| 20                | 3.70               | 0.526              | 0.470                 |
| 21                | 3.73               | 0.545              | 0.515                 |

Now that we have seen how easy it is to run GA experiments like solving the problem in Figure 4.1, we will "go behind the scenes" to see how GAs work. After this discussion, implementing the toolkit in Section 4.1 will be straightforward. A GA framework provides the following behavior:

- Generates an initial random population with a specified number of bits (or genes) per chromosome and a specified number of chromosomes in the population
- Ability to evaluate each chromosome based on a numeric fitness function
- Ability to create new chromosomes from the most fit chromosomes in the population using the genetic crossover and mutation operations

Figure 4.2 shows a sample crossover operation for chromosomes with ten bits per chromosome. Crossover works by choosing two chromosomes and a random gene (or in our case bit) index where the chromosomes will be split. After splitting each chromosome, the split parts are switched producing two new chromosomes from the two original chromosomes. Crossover reproduction will be used by the GA toolkit for creating a new population of chromosomes from an existing population.

## Figure 4.2 Crossover operation

Figure 4.3 shows the operation of the genetic mutation operation on a chromosome with ten genes (or bits). A random gene (or bit) is chosen and its value is reversed.

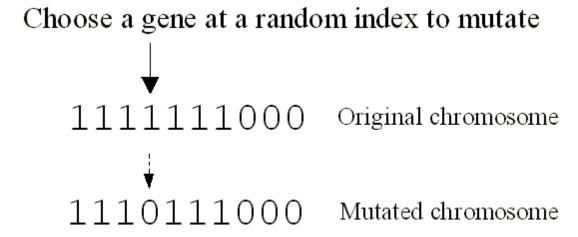

Figure 4.3 Mutation operation

#### 4.1 Java classes for Genetic Algorithms

The classes developed in this section are located in the **src/ga** directory. The GA toolkit is contained in the Java class **Genetic**, and the file **TestGenetic.java** contains a subclass of **Genetic** that solves the problem shown in Figure 4.1. The class **Genetic** is abstract: you must subclass **Genetic** and implement the method:

```
public void calcFitness()
```

in your derived class; we will see how this is done later in the **TestGenetic** class. The primary class data that must be stored and maintained is an array of chromosomes and an associated array of fitness values; it is this array of fitness values that must be set in the method **calcFitness**. The Java class BitSet is used to represent a chromosome; this works well because the BitSet class stores sets of bits efficiently and has a good API for accessing and modifying the elements of the set.

There are two class constructors for **Genetic**:

The optional constructor argument **crossover\_fraction** sets the fraction of chromosomes in the population that considered for the genetic crossover operation. This value could be in the range [0.0, 1.0], but for practical applications, I usually set it to a value in the interva [0.1, 0.5]. The optional constructor argument **mutation\_fraction** sets the fraction of chromosomes that undergo mutation each generation.

The constructors build an array of integers **rouletteWheel** which is used to weight the most fit chromosomes in the population for being the parents of crossover operations. When a chromosome is being chosen, a random integer is selected that is used as an index into the **rouletteWheel** array; the values in the array are all in the range of [0, number of genes per chromosome -1]. More fit chromosomes are heavily weighted in favor of being chosen as parents for the crossover operations. The algorithm for the crossover operation is fairly simple; here is the implementation:

```
public void doCrossovers() {
   int num = (int)(numChromosomes * crossoverFraction);
   for (int i=num-1; i>=0; i--) {
      int c1 =
            (int)(rouletteWheelSize * Math.random() * 0.9999f);
      int c2 =
            (int)(rouletteWheelSize * Math.random() * 0.9999f);
      c1 = rouletteWheel[c1];
      c2 = rouletteWheel[c2];
      if (c1 != c2) {
            int locus = 1 +
```

```
(int)((numGenesPerChromosome - 2) * Math.random());
for (int g=0; g<numGenesPerChromosome; g++) {
    if (g < locus) {
        setGene(i, g, getGene(c1, g));
    } else {
        setGene(i, g, getGene(c2, g));
    }
}
}</pre>
```

The class variable **crossOverFraction** is used to calculate the number of chromosomes in the population will be replaced by the results of crossover reproduction. The array of chromosomes has been sorted in decreasing order of fitness before this method is called, so the least fit individuals are at the higher array indices; these individuals will be replaced. Two chromosome indices **c1** and **c2** are calculated using a random number generator and the **rouletteWheel** array. The index **locus** is a random value in the range [1, 1] number of bits per chromosome [1, 1] number of bits per chromosome indexed by **c1** and genes at index greater than or equal to **locus** are replaced by the genes at the end of the chromosome indexed by **c2**.

The algorithm for mutating a chromosome is simple: randomly choose a gene and flip its value.

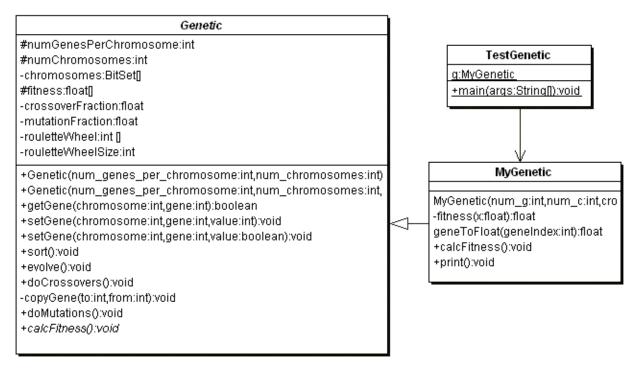

Figure 4.4 UML class diagrams for genetic algorithm Java classes

The method **sort** re-orders both the **chromosome** array and the associated **fitness** array in decreasing order of fitness. The top level control method in class **Genetic** is **evolve**. This method is called once per generation and performs the following actions:

- Calculates the fitness of the chromosomes in the population by calling the abstract method calcFitness
- Sort the chromosomes in decreasing order of fitness by calling method sort
- Perform genetic crossover reproductions by calling method doCrossOvers
- Perform genetic mutations by calling method doMutations

We will now return to the simple problem seen in Figure 4.1. We need to write two classes, which I call:

- MyGenetic a subclass of Genetic that provides a utility method to convert a gene to a floating point value and defines the method calcFitness
- TestGenetic a main program that creates an instance of class MyGenetic and calls the evolve and print methods for this instance of MyGenetic in a loop over generations

Note that the class **MyGenetic** is defined as an inner class in the file **TestGenetic.java**. The only interesting methods that we need to define are **MyGenetic.calcFitness** and the utility method that it calls **MyGenetic.geneToFloat**. We already saw the implementation of these methods in the introduction to this chapter.

# 4.2 Example System for solving polynomial regression problems

We will look at a more interesting problem in this section: solving a polynomial regression problem. We will try to fit the following function in both this section and in Chapter 7 using genetic programming techniques:

```
F(X) = X*X*X*X + X*X*X + X*X + X
```

We will attempt to fit the following fourth degree polynomial function with 5 constant coefficients A,B,C,D,E by searching for good vales for A,B,C,D, and E:

```
F(X) = A*X*X*X*X + B*X*X*X + C*X*X + D*X + E
Clearly, we want:
A = B = C = D = 1.0
E = 0.0
```

In this problem, the chromosomes must encode the values of the 5 constant coefficients. We implement this example using the classes (source files are in the directory **src/ga**):

- RegressionTest contains a main program that creates an instance of the class **RegressionGenetic** and runs several generations
- RegressionGenetic derived from the class **Genetic**

The class **RegressionGenetic** is defined as a utility class in the file **RegressionTest.java**. The method **RegressionGenetic.geneToFloat** is used to extract any of the five coefficients from a specified chromosome:

```
x += base;
}
base *= 2;
}
x /= normalization;
x -= 5.0f;
if (gmin > x) gmin = x;
if (gmax < x) gmax = x;
return x;
}</pre>
```

The class **RegressionGenetic** supports any number of bits (or genes) per coefficient; the class constructor terminates with an error if the specified number of bits (or genes) per chromosome is not evenly divisible by 5. The fitness function calcFitness evaluates each chromosome by extracting the 5 coefficient values for each chromosome and then calling the auxiliary method **calcFitnessForCoefficients**:

```
public void calcFitness() {
    for (int i=0; i<numChromosomes; i++) {
        for (int j=0; j<5; j++) {
            coefficients[j] = geneToFloat(i, j);
        }
        fitness[i] = calcFitnessForCoefficients(coefficients);
    }
}</pre>
```

The definition of **calcFitnessForCoefficients** is:

Note that the scaling (and any offsets) of fitness values is immaterial as long as the ranking preserves the order best chromosomes having higher fitness values; the constant 25000.0f in this method was merely chosen to place fitness values in a reasonable numeric range for viewing.

Table 4.2 shows the results of an example run where we allow just four bits per encoded coefficient. At this "coarse resolution", allowed values for the independent variable are (-5, -4.5, -4, -3.4, -3, -2.5, -2, -1.5, -1, -0.5, 0, 0.5, 1, 1.5, 2, 2.5), sixteen possible values in all. The constructor call for this experiment uses 20 genes per chromosome (4 bits per coefficient), a population size of 300, a 0.98 crossover fraction, and 0.05 mutation rate; here is the constructor call:

```
q = new RegressionGenetic(20, 300, 0.98f, 0.05f);
```

Table 4.2 – Best of generation evolved coefficients (best fit is all equal to 1.0, except E=0)

| Generation | A   | В   | C   | D    | E    |
|------------|-----|-----|-----|------|------|
| 1          | 1.5 | 1.5 | 2.0 | -1.5 | -0.5 |
| 2          | 1.0 | 0.5 | 2.5 | 2.5  | -3.0 |
| 3          | 1.0 | 1.0 | 2.0 | -4.5 | -2.0 |
| 4          | 1.0 | 1.0 | 1.0 | -1.5 | -0.5 |
| 6          | 1.0 | 1.0 | 1.0 | 1.0  | 1.5  |
| 8          | 1.0 | 1.0 | 1.0 | 1.0  | 0.0  |

Even though this problem is of moderate dimensionality (with 5 dimensions), the coarseness of the number representations combined with the "lucky accident" of the existence of the two necessary coefficient values of 0.0 and 1.0, makes this a fairly uninteresting experiment. We have already found a perfect chromosome in the population by generation 7 using a fairly small population of just 300 chromosomes; there is a tradeoff in population size versus the number of generation necessary to find a fit individual (i.e., a chromosome that encodes a solution to the problem that we are trying to solve).

In Table 4.3, instead of just using 4 bits to encode each coefficient, we will use 6 bits (so we get 64 possible values instead of 16). This is a fair test of the GA toolkit. For this evolutionary experiment, we use a much larger population (5000 chromosomes), and find a perfect chromosome in the population by generation 5:

Table 4.3 Best of generation evolved coefficients (best fit is all equal to 1.0, except E=0)

| Generation A B | C | D | E |
|----------------|---|---|---|
|----------------|---|---|---|

| 1 | -0.875 | 2.2125 | -0.75 | -5.0   | -2.125 |
|---|--------|--------|-------|--------|--------|
| 2 | 1.0    | 2.0    | 1.25  | -3.875 | -3.875 |
| 3 | 1.0    | 1.0    | 1.125 | 0.125  | -3.125 |
| 4 | 1.0    | 1.0    | 1.125 | 0.125  | -0.875 |
| 5 | 1.0    | 1.0    | 1.0   | 1.     | 0.0    |

This second example shows that as the complexity of the data that is represented in a chromosome increases, that it is efficient to greatly increase the population size in order to find a fit individual in a small number of generations.

# **Chapter 5. Neural networks**

I believe that the techniques for using neural networks efficiently solve many problems that are intractable or difficult using other AI programming techniques. Although most of this book is intended to provide practical advice (with some theoretical background) on using AI programming techniques, I can not imagine being interested in practical AI programming without also wanting to think about the philosophy and mechanics of how the human mind works. I hope that my readers share this interest and later I will discuss "real neurons", etc.

The examples for this chapter are in the directory:

- src
- src/neural Hopfield and Back Propagation neural network code

In this book, we have examined techniques for focused problem solving, concentrating on performing one task at a time. However, the physical structure and dynamics of the human brain is inherently parallel and distributed [Rumelhart, McClelland, etc. 1986]. We are experts at doing many things at once. For example, I simultaneously can walk, talk with my wife, keep our puppy out of cactus, and enjoy the scenery behind our house in Sedona Arizona. AI software systems struggle to perform even narrowly defined tasks well, so how is it that we are able to simultaneously perform several complex tasks? There is no clear and absolute answer to this question at this time, but certainly the distributed neural architecture of our brains is a requirement for our abilities.

Also interesting is the distinction between instinctual behavior and learned behavior. Our knowledge of GAs from Chapters 4 provides a clue to how the brains of especially lower order animals can be hardwired to provide efficient instinctual behavior under the pressures of evolutionary forces (i.e., likely survival of more fit individuals). While we will study **supervised learning** techniques in this chapter, it is possible to evolve both structure and attributes of neural networks using GA techniques [Watson, 1995], and some neural network models like ART autonomously learn to classify learning examples without intervention.

We will start this chapter by discussing human neuron cells and what features of real neurons that we will model. Unfortunately, we do not yet understand all of the biochemical processes that occur in neurons, but there are fairly accurate models available (web search "neuron biochemical"). Neurons are surrounded by thin hair like structures called dendrites, which serve to accept activation from other neurons. Neurons sum up activation from their dendrites and each neuron has a threshold value; if the activation summed over all incoming dendrites exceeds this threshold, then the neuron fires, spreading its activation to other neurons. Dendrites are very localized round a neuron. Output from a neuron is carried by an axon, which is thicker than dendrites and potentially much longer than dendrites in order to affect remote neurons. Figure 5.1 shows the physical structure of a neuron; in general, the neuron's axon would be much longer than is seen in Figure 5.1. The axon terminal buttons transfer activation to the dendrites of neurons that are close to the individual button. An individual neuron is connected to up to ten thousand other neurons in this way.

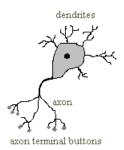

Figure 5.1 Physical structure of a neuron

The activation absorbed through dendrites is summed together, but the firing of a neuron only occurs when a threshold is passed.

### 5.1 Hopfield neural networks

Hopfield neural networks implement associative (or content addressable) memory. A Hopfield network is trained using a set of patterns. After training, the network can be shown a pattern similar to one of the training inputs and it will hopefully associate the "noisy" pattern with the correct input pattern. Hopfield networks are very different that back propagation networks because the training data only contains input examples. Internally, the operation of Hopfield neural networks is very different that back propagation networks that we will see later in this chapter. We use Hopfield neural networks to introduce the subject of neural nets because they are very easy to simulate with a program, and they can also be very useful in practical applications.

The inputs to Hopfield networks can be any dimensionality. Often, Hopfield networks are shown as having a two-dimensional input field and are demonstrated recognizing characters, pictures of faces, etc. However, we will loose no generality by implementing a Hopfield neural network toolkit with one-dimensional inputs because a two-dimensional image can be "liberalized" into an equivalent one-dimensional array.

How do Hopfield networks work? A simple analogy will help. The trained connection weights in a neural network represent a high dimensional space. This space is folded and convoluted with local minima representing areas around training input patterns. For a moment, visualize this very high dimensional space as just being the three dimensional space inside a room. Now, the floor of this room is a convoluted and curved surface. If you pick up a basketball and bounce it around the room, it will settle at a low point in this curved and convoluted floor. Now, consider that the space of input values is a two dimensional grid a foot above the floor. For any new input, that is equivalent to a point defined in horizontal coordinates; if we drop our basketball from a position above an input grid point, the basketball will tend to roll down hill into local gravitational minima. Now, the shape of the curved and convoluted floor is a

calculated function of a set of training input vectors. After the "floor has been trained" with a set of input vectors, then the operation of dropping the basketball from an input grid point is equivalent to mapping a new input into the training example that is closest to this new input using a neural network.

A common technique in training and using neural networks is to add noise to training data and weights. In the basketball analogy, this is equivalent to "shaking the room" so that the basketball finds a good minima to settle into, and not a non-optimal local minima. We use this technique later when implementing back propagation networks. The weights of back propagation networks are also best visualized as defining a very high dimensional space with a manifold that is very convoluted with areas of local minima defined centered near coordinates defined by an input vector.

### 5.2 Java classes for Hopfield neural networks

The Hopfield neural network model is defined in the file **src/neural/Hopfield.java**. Since this file only contains about 65 lines of code, we can review both the code and the algorithms for storing and recall of patterns at the same time. In a Hopfield neural network simulation, every neuron is connected to every other neuron.

Consider a pair of neurons indexed by i and j. We can define energy between the associations of these two neurons as:

```
energy[i,j] = - weight[i,j] * activation[i] * activation[j]
```

In the Hopfield neural network simulator, we store activations (i.e., the input values) as floating point numbers that get clamped in value to -1 (for off) or +1 (for on). In the energy equation, we consider an activation that is not clamped to a value of one to be zero. This energy is analogous to "gravitational energy potential" in the basketball analogy. For a new input, we are looking for a low energy point near the new input vector. The total energy is a sum of the above equation over all (i,j).

The class constructor allocates storage for input values, temporary storage, and a two dimensional array to store weights:

```
public Hopfield(int numInputs) {
  this.numInputs = numInputs;
  weights = new float[numInputs][numInputs];
  inputCells = new float[numInputs];
  tempStorage = new float[numInputs];
}
```

Remember that this model is general purpose: multi-dimensional inputs can be converted to an equivalent one-dimensional array. The method **addTrainingData** is used to store another input data array for later training. All input values get clamped to an "off" or "on"

value by the utility method **adjustInput**. The utility method **truncate** truncates floating-point values to an integer value. The utility method **deltaEnergy** has one argument: the index of the input vector. The class variable **tempStorage** is set during training to be the sum of a row of trained weights. So, the method **deltaEnergy** returns a measure of the energy difference between the input vector in the current input cells and the training input examples:

```
private float deltaEnergy(int index) {
  float temp = 0.0f;
  for (int j=0; j<numInputs; j++) {
    temp += weights[index][j] * inputCells[j];
  }
  return 2.0f * temp - tempStorage[index];
}</pre>
```

The method **train** is used to set the two dimensional **weight** array and the one dimensional **tempStorage** array in which each element is the sum of the corresponding row in the two dimensional **weight** array:

Once the arrays **weight** and **tempStorage** are defined, it is simple to recall an original input pattern from a similar test pattern:

```
public float [] recall(float [] pattern, int numIterations) {
  for (int i=0; i<numInputs; i++) inputCells[i] = pattern[i];
  for (int ii = 0; ii<numIterations; ii++) {
    for (int i=0; i<numInputs; i++) {
      if (deltaEnergy(i) > 0.0f) {
        inputCells[i] = 1.0f;
    } else {
        inputCells[i] = 0.0f;
    }
}
```

```
}
}
return inputCells;
}
```

Figure 5.2 shows the UML class diagram for both the Hopfield class and a text based test program.

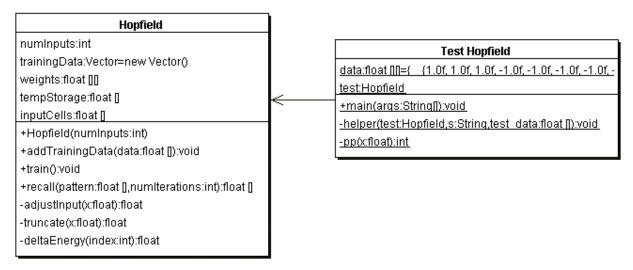

Figure 5.2 UML class diagram for the Hopfield class and the test class Test\_Hopfield

# 5.3 Testing the Hopfield neural network example class

The test program for the Hopfield neural network class is **Test\_Hopfield**. This test program defined three test input patterns, each with ten values:

```
static float [] data [] = {
    { 1,    1,    1,    -1,    -1,    -1,    -1,    -1,    -1,    -1,    -1,    -1,    -1,    -1,    -1,    -1,    -1,    -1,    -1,    -1,    -1,    -1,    -1,    -1,    -1,    -1,    -1,    -1,    -1,    -1,    -1,    -1,    -1,    -1,    -1,    -1,    -1,    -1,    -1,    -1,    -1,    -1,    -1,    -1,    -1,    -1,    -1,    -1,    -1,    -1,    -1,    -1,    -1,    -1,    -1,    -1,    -1,    -1,    -1,    -1,    -1,    -1,    -1,    -1,    -1,    -1,    -1,    -1,    -1,    -1,    -1,    -1,    -1,    -1,    -1,    -1,    -1,    -1,    -1,    -1,    -1,    -1,    -1,    -1,    -1,    -1,    -1,    -1,    -1,    -1,    -1,    -1,    -1,    -1,    -1,    -1,    -1,    -1,    -1,    -1,    -1,    -1,    -1,    -1,    -1,    -1,    -1,    -1,    -1,    -1,    -1,    -1,    -1,    -1,    -1,    -1,    -1,    -1,    -1,    -1,    -1,    -1,    -1,    -1,    -1,    -1,    -1,    -1,    -1,    -1,    -1,    -1,    -1,    -1,    -1,    -1,    -1,    -1,    -1,    -1,    -1,    -1,    -1,    -1,    -1,    -1,    -1,    -1,    -1,    -1,    -1,    -1,    -1,    -1,    -1,    -1,    -1,    -1,    -1,    -1,    -1,    -1,    -1,    -1,    -1,    -1,    -1,    -1,    -1,    -1,    -1,    -1,    -1,    -1,    -1,    -1,    -1,    -1,    -1,    -1,    -1,    -1,    -1,    -1,    -1,    -1,    -1,    -1,    -1,    -1,    -1,    -1,    -1,    -1,    -1,    -1,    -1,    -1,    -1,    -1,    -1,    -1,    -1,    -1,    -1,    -1,    -1,    -1,    -1,    -1,    -1,    -1,    -1,    -1,    -1,    -1,    -1,    -1,    -1,    -1,    -1,    -1,    -1,    -1,    -1,    -1,    -1,    -1,    -1,    -1,    -1,    -1,    -1,    -1,    -1,    -1,    -1,    -1,    -1,    -1,    -1,    -1,    -1,    -1,    -1,    -1,    -1,    -1,    -1,    -1,    -1,    -1,    -1,    -1,    -1,    -1,    -1,    -1,    -1,    -1,    -1,    -1,    -1,    -1,    -1,    -1,    -1,    -1,    -1,    -1,    -1,    -1,    -1,    -1,    -1,    -1,    -1,    -1,    -1,    -1,    -1,    -1,    -1,    -1,    -1,    -1,    -1,    -
```

The following code fragment shows how to create a new instance of the Hopfield class and train it to recognize these three test input patterns:

```
test = new Hopfield(10);
test.addTrainingData(data[0]);
test.addTrainingData(data[1]);
test.addTrainingData(data[2]);
test.train();
```

The static **helper** method is used to slightly scramble an input pattern, then test the training Hopfield neural network to see if the original pattern is re-created:

```
helper(test, "pattern 0", data[0]);
helper(test, "pattern 1", data[1]);
helper(test, "pattern 2", data[2]);
```

Here is the implementation of the **helper** method (the called method pp simply formats a floating point number for printing by clamping it to zero or one):

Listing 5.1 shows how to run the program, and lists the example output.

#### Listing 5.1

```
java Test_Hopfield
pattern 0
1 1 1 0 0 0 0 0 0 0 0
pattern 1
0 0 0 1 1 1 0 0 0 0
pattern 2
0 0 0 0 0 0 0 1 1 1
```

In Listing 5.1, we see that the three sample training patterns defined in **Test\_Hopfield.java** are re-created after scrambling the data by changing one randomly chosen value to its opposite value.

# 5.5 Backpropagation neural networks

The next neural network model that we will use is called back propagation, also known as back-prop and delta rule learning. In this model, neurons are organized into data structures that we call layers. Figure 5.3 shows a simple neural network with two layers; this network is shown in two different views: just the neurons organized as two one-dimensional arrays, and as two one-dimensional arrays with the **connections** between the neurons. In our model, there is a **connection** between two neurons that is characterized by a single floating-point number that we will call the connection's **weight**. A weight **W[i,j]** connects input neuron **i** to output neuron **j**. In the back propagation model, we always assume that a neuron is connected to every neuron in the previous layer. In Figure 5.3, we only have two neuron layers, one for the input neurons and one for the output neurons.

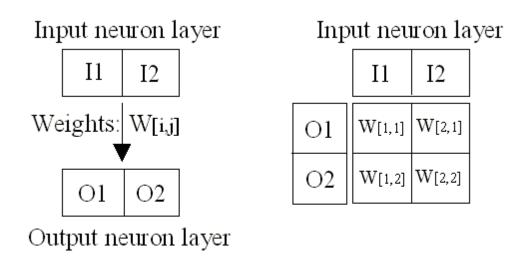

Figure 5.3 Two views of a two layer neural network; the view on the right also shows the connection weights between the input and output layers.

To calculate the activation of the first output neuron **O1**, we evaluate the sum of the products of the input neurons times the appropriate weight values; this sum is input to a Sigmoid activation function (see Figure 5.4) and the result is the new activation value for **O1**. Here is the formula for the simple network in Figure 5.3:

```
O1 = Sigmoid (I1 * W[1,1] + I2 * W[2,1])
```

```
O2 = Sigmoid (I2 * W[1,2] + I2 * W[2,2])
```

Figure 5.4 shows a plot of the Sigmoid function and the derivative of the sigmoid function (SigmoidP). We will use the derivative of the Sigmoid function when training a neural networks (with at least one hidden neuron layer) with classified data examples.

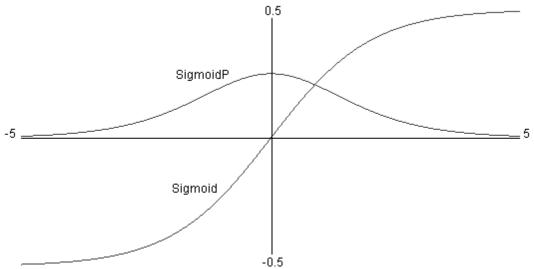

Figure 5.4 Sigmoid and derivative of the Sigmoid (SigmoidP) functions. This plot was produced by the file src/neural/misc/Graph.java. NOTE (3/11/2004): I changed the range of the Sigmoid function to [0, 1] instead of [-0.5, +0.5] – either range works well, but most Sigmoid functions in published literature seem to use the range [0, 1], so I changed the range I use to avoid confusion.

A neural network like the one seen in Figure 5.3 is trained by using a set of **training data**. For back propagation networks, training data consists of matched sets of input and output values. We want to train a network to not only produce the same outputs for training data inputs as appear in the training data, but also to generalize its pattern matching ability based on the training data. A key here is to balance the size of the network against how much information it must hold. A common mistake when using back propagation networks is to use too large of a network (more on what this means later); a network that contains too many neurons will simply memorize the training examples, including any noise in the training data. However, if we use a smaller number of neurons, with a very large number of training data examples, then we force the network to generalize, ignoring noise in the training data.

How do we train a back propagation neural network given that we have a good training data set? The algorithm is quite easy; we will now walk through the simple case of a two layer network like the one in Figure 5.3, and later in Section 5.6 we will review the algorithm in more detail when we have either one or two hidden neuron layers between the input and output layers.

In order to train the network in Figure 5.3, we repeat the following learning cycle several times:

- Zero out temporary arrays for holding the error at each neuron. The error, starting at the output layer, is the difference between the output value for a specific output layer neuron and the calculated value from setting the input layer neuron's activation values to the input values in the current training example, and letting activation spread through the network.
- Update the weight W[i,j] (where i is the index of an input neuron, and j is the index of an output neuron) using the formula W[i,j] += learning\_rate \* output\_error[j]\*I[i], where the learning\_rate is a tunable parameter, output\_error[j] was calculated in step 1, and I[i] is the activation of input neuron at index i.

This process is continued to either a maximum number of learning cycles or until the calculated output errors get very small. We will see later that the algorithm is similar, but slightly more complicated, when we have hidden neuron layers; the difference is that we will "back propagate" output errors to the hidden layers in order to estimate errors for hidden neurons; more on this later. The type of neural network is two simple to solve very many interesting problems, and in practical applications we almost always use either one additional hidden neuron layers or two additional hidden neuron layers. Figure 5.5 shows the types of problems that can be solved by zero hidden layer, one hidden layer, and two hidden layer networks.

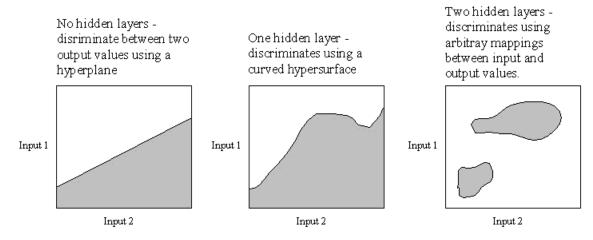

Figure 5.5 Capabilities of zero, one, and two hidden neuron layer neural networks. The grayed areas depict one of two possible output values based on two input neuron activation values. Note that this is a two dimensional case for visualization purposes; if a network had ten input neurons instead of two, then these plots would have to be ten dimensional instead of two dimensional.

# 5.6 A Java class library and examples for using back propagation neural networks

The back propagation neural network library used in this chapter was written to be easily understood and is useful for many problems. However, one thing that is not in this implementation is something usually called "momentum": remember how much each weight was changed in the previous learning cycle and make the weight change larger if the current change in "direction" is the same as the last learning cycle. For example, if the change to weight Wij had a large positive value in the last learning cycle and the calculated weight change for Wij is also a large positive value in the current learning cycle, then make the current weight change even larger. Adding a "momentum" term not only makes learning faster but also increases the chances of sucessfully learning more difficult problems like XOR. Later in this chapter, I will discuss how to solve XOR using the library (without momentum).

The source directory **src/neural** contains example programs for both back propagation neural networks and Hopfield neural networks, which we saw at the beginning of this chapter. The relevant files for the back propagation examples are:

- Neural\_1H.java contains a class for simulating a neural network with one hidden neuron layer
- Test 1H.java a text based test program for the class Neural 1H
- GUITest 1H.java a GUI based test program for the class Neural 1H
- Neural\_2H.java contains a class for simulating a neural network with two hidden neuron layers
- Test 2H.java a text based test program for the class Neural 2H
- GUITest 2H.java a GUI based test program for the class Neural 2H
- Plot1DPanel a Java JFC graphics panel for the values of a one dimensional array of floating point values
- Plot2DPanel a Java JFC graphics panel for the values of a two dimensional array of floating point values

The four GUI files are for demonstration purposes only, and we will not discuss the code for these classes; if you are interested in the demo graphics code and do not know JFC Java programming, there are a few good JFC tutorials at the web site **java.sun.com**. Figure 5.6 shows the UML class diagrams for all of the back propagation classes and the text based test programs, but we will only discuss in depth the classes **Neural\_1H** and **Neural\_2H** in this text, while quickly reviewing the code in the text based test programs as examples for setting up neural network problems.

| Neural 1H                                                                                                    | Test 1H                                                                                                    | Neural 2H                                                                                                    |
|----------------------------------------------------------------------------------------------------|----------------------------------------------------------------------------------------------------|----------------------------------------------------------------------------------------------------|
| #numInputs:int #numHidden;int #numOutputs:int #numTraining:int +inputs:float[] #hidden:float[] #w1:float[][] #w2:float[][] #output_errors:float[] #hidden_errors:float[] #inputTraining:Vector | in1:float [] in2:float [] in3:float [] out1:float [] out2:float [] out3:float [] test1:float [] test2:float [] test3:float [] test3:float [] test3:float [] | #numInputs:int #numHidden1:int #numHidden2:int #numOutputs:int #numTraining:int +inputs:float[] #hidden1:float[] +outputs:float[] #VV1:float[][] #W2:float[][] #W3:float[][] #output_errors:float[] #hidden1_errors:float[]                             |
| Neural_1H +addTrainingExample.void +Factory:Neural_1H +save.void +randomizeWeights.void +recall:float [] +forwardPass:void +train:float +train:float #sigmoid:float #sigmoidP:float            | Test 2H in1:float [] in2:float [] in3:float [] out1:float [] out2:float [] out3:float [] test1:float [] test2:float [] test3:float [] test3:float []        | #hidden2_errors:float[] #inputTraining:Vector #outputTraining:Vector  Neural_2H +addTrainingExample:voi +Factory:Neural_2H +save:void +randomizeWeights:void +recall:float [] +forwardPass:void +train:float +train:float #sigmoid:float #sigmoid:float |

Figure 5.6 UML class diagrams for the neural network examples for one hidden layer (classes ending in \_1H) and two hidden layers (classes ending in \_2H)

The class **Neural\_1H** contains the following methods:

- Neural\_1H class constructor requires three arguments: the number of neurons in the input, hidden, an output layers. Storage is allocated for neuron activations, neuron errors for the hidden and output layers, and weights. The method randomizeWeights is called to initialize the weight values to random floating point values in the range [-0.05, 0.05].
- AddTrainingExample adds a single training exemplar to the current training data set
- Factory a static function that creates an instance of the Neural\_1H class from a serialized file. This method is useful for quickly loading a neural network that has already been trained into an application program.
- save saves the neural network to a serialized data file that can be efficiently reloaded using the static Factory method
- randomizeWeights sets the weights to random values in the range [-0.5, 0.5]
- recall accepts an array of floating point values that are used to set the activation values of the input layer neurons. The utility method **forwardPass** is used to propagate activation values through the network using the current weight values; this results in a new activation pattern on the output layer neurons.
- forwardPass a utility method that is used to propagate activation values from the input neurons, to the hidden layer neurons, and finally to the output layer neurons
- train two methods for training one cycle. A cycle is defined as showing the network the training examples one time, and adjusting the weights in the network based on errors at each neuron.
- sigmoid the Sigmoid function seen in Figure 5.4
- sigmoidP the derivative of the Sigmoid function seen in Figure 5.4

The code in the class **Neural\_1H** is all fairly simple; we will look in detail at only the methods **forwardPass** and **train**. The following code fragment are from the definition of **forwardPass**.

This code uses the input to hidden layer weights to calculate the activation values of the hidden layer neurons:

Similar code calculates the output layer neuron's activation values:

```
for (o=0; o<numOutputs; o++)
  outputs[o] = 0.0f;
for (h=0; h<numHidden; h++) {
    for (o=0; o<numOutputs; o++) {</pre>
```

Here, we apply the **Sigmoid** function (seen in Figure 5.4) to the output activation values.

The method **train(Vector v\_ins, Vector v\_outs)** is used to make one training cycle. The first thing to be done is to zero out the error array for the hidden and output layers:

```
for (h=0; h<numHidden; h++)
   hidden_errors[h] = 0.0f;
for (o=0; o<numOutputs; o++)
   output_errors[o] = 0.0f;</pre>
```

Next, we copy the input and output values to local arrays for faster data access:

```
for (i=0; i<numInputs; i++) {
  inputs[i] =
      ((float [])v_ins.elementAt(current_example))[i];
}
float [] outs =
      (float [])v_outs.elementAt(current_example);</pre>
```

We use the utility method **forwardPass** to spread the new input activitions through the neural network:

```
forwardPass();
```

Then we calculate adjusted output errors by comparing the output neuron's spreading activation with the values in this training data example:

```
for (o=0; o<numOutputs; o++) {
   output_errors[o] =
      (outs[o] - outputs[o]) * sigmoidP(outputs[o]);
}</pre>
```

It is a little complicated to approximate the hidden layer neurons we need to backwards propagate the output neuron's errors, scaling this by the relative connection weights between the hidden layer and output layer neurons:

```
for (h=0; h<numHidden; h++) {
  hidden errors[h] = 0.0f;</pre>
```

```
for (o=0; o<numOutputs; o++) {
    hidden_errors[h] +=
        output_errors[o]*W2[h][o];
}
for (h=0; h<numHidden; h++) {
    hidden_errors[h] =
        hidden_errors[h]*sigmoidP(hidden[h]);
}</pre>
```

Once we have the hidden layer and output layer neuron errors, it is easy to update the weights:

```
for (o=0; o<numOutputs; o++) {</pre>
   for (h=0; h<numHidden; h++) {
      W2[h][o] +=
         0.5 * output errors[0] * hidden[h];
}
// update the input to hidden weights:
for (h=0; h<numHidden; h++) {</pre>
   for (i=0; i<numInputs; i++) {</pre>
       W1[i][h] +=
          0.5 * hidden errors[h] * inputs[i];
   }
for (o=0; o<numOutputs; o++) {</pre>
   for (h=0; h<numHidden; h++) {
      W2[h][o] +=
         0.5 * output errors[0] * hidden[h];
}
// update the input to hidden weights:
for (h=0; h<numHidden; h++) {</pre>
   for (i=0; i<numInputs; i++) {</pre>
       W1[i][h] +=
          0.5 * hidden errors[h] * inputs[i];
}
```

The class **Neural\_1H** is fairly simple, but you are likely to find it very useful for both training three layer (i.e., one hidden layer) neural networks and for embedding them in applications. The file **Test\_Neural\_1H.java** is a text based test program that demonstrates how to define training data, train a neural network, and for using the **recall** method for testing. First, we statically define training and separate testing data:

```
static float [] in1 = { -0.4f, -0.4f, +0.4f };
static float [] in2 = { -0.4f, +0.4f, -0.4f };
static float [] in3 = { +0.4f, -0.4f, -0.4f };
```

```
static float [] out1= { +0.4f, -0.4f, -0.4f};
static float [] out2= { -0.4f, -0.4f, +0.4f};
static float [] out3= { -0.4f, +0.4f, -0.4f};

static float [] test1 = { -0.2f, -0.45f, +0.35f };
static float [] test2 = { -0.33f, +0.41f, -0.38f };
static float [] test3 = { +0.33f, -0.41f, -0.23f };
```

The following code fragment creates a new neural network object, trains it, and tests it:

The file **Test\_Neural\_1H.java** also contains some demo code for saving a trained neural network to a serialized data file, then reloading it using the static **Factory** method.

The file **GUITest\_Neural\_1H.java** is similar to **Test\_Neural\_1H.java** except that it also provides a simple GUI for visualizing the network dynamics during training. See Figure 5.7 to see this GUI test program running. In Figure 5.7, there are only three neurons in each of the input, hidden, and output layers; these three layers appear on the GUI test program as thin horizontal displays that were created using the Plot1Dpanel class. The input to hidden weights, and the hidden to output weights are shown as a two dimensional grid that were created using the Plot2Dpanel class. In all cases, dark values indicate higher activation and weight values and lighter values indicate smaller activations and weights.

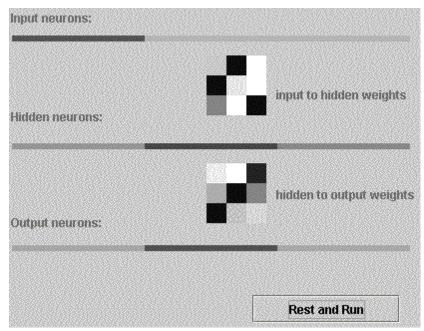

Figure 5.7 A one hidden layer back propagation neural network using the GUI test program GUITest\_Neural\_1H.java

Although back propagation networks with two hidden layers are more capable (see Figure 5.5) than networks with only one hidden layer, I recommend always trying a one hidden layer network first for your applications. Two hidden later networks generally take a lot longer to train and require slightly more execution time during recall.

For cases where a two hidden layer network is required, use the class **Neural\_2H** instead of **Neural\_1H**. There are only two changes required to use **Neural\_2H**. You must add an additional constructor argument for the number of neurons in the second hidden layer and you will have to run many more training cycles. The class **Neural\_2H** has associated test programs **Test\_Neural\_2H.java** and **GUITest Neural\_2H.java**.

The only new code in Neural\_2H is an extra loops in **forwardPass** for zeroing out the second hidden layer error array and handling the additional hidden layer. There is also some additional code for back propagating errors to the new hidden layer in the method **train**. The interested reader can read the code in **Neural\_2H.java**. Figure 5.8 shows the GUI test program **GUITest\_Neural\_2H** running.

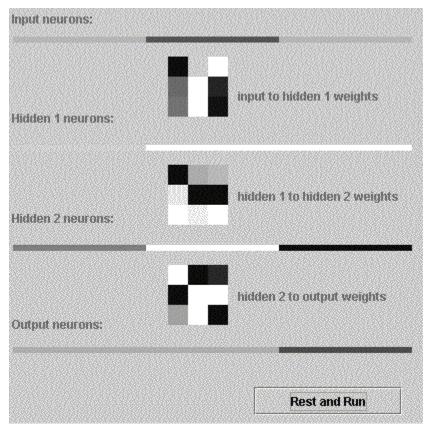

Figure 5.8 A two hidden layer back propagation neural network

Note (3/11/2004): I just tried running these examples under the JDK 1.4.2 and the graphics do not update until after the run is over. To be done: fix graphics test code for a real time display)

### 5.7 Solving the XOR Problem

On 3/11/2004, I added a test program xor.java that solves the XOR problem. This is a more difficult problem to solve, especially when not using "momentum" (which we are not in this chapter). However, there is another standard way to solve difficult back propagation problems: loop over creating new random weights and performing back propagation learning until the error is below a desired threshold. Here is the test code in xor.java that does this iteration:

```
try again: for (int iter = 0; iter < 500; iter++) {</pre>
    nn.randomizeWeights();
    System.out.println(
       "\nStarting with a new random set of weights (iter="+iter+")");
    float weightJiggleFactor = 0.15f;
    double learningRate = 0.4; // 0.15;
    float error = 0;
    for (long i = 0; i < 2000000; i++) {
        nn.setLearningRate((float) learningRate);
        learningRate *= 0.999995;
        if (learningRate < 0.08f) learningRate = 0.08f;
        error += nn.train();
        if (i>0 && i % 100 == 0) {
            error /= 100;
            // test to see if this set of initial random weights is
            // producing poor results - if so, bail and start
            // with a new set of weights:
            if (i > 30000 & error > 0.38f) continue try again;
            if (i > 90000 & error > 0.28f) continue try again;
            if (i >150000 & error > 0.21f) continue try again;
            if (i >350000 & error > 0.18f) continue try again;
            // if the error is low enough, simply stop training now:
            if (error < 0.1) break try again;
            error = 0;
}
```

Here, the constants for testing how low the eror rate is were determined empirically by watching the learning process for an early XOR training run. These checks considerably speed up this program because initial random weight sets that are not training well are discarded early.

#### 5.8 Notes on using back propagation neural networks

Effectively using back propagation neural networks in applications is somewhat of an acquired art. The following ad hoc notes are derived from my experience of using neural networks over the last 16 years:

Get as much training data as possible: an effective neural network has the ability to generalize from training data, usually in the sense of ignoring noise and spurious training examples. For this to occur, you might need thousands of training examples, depending on the complexity of the problem. Also, some training data can be set aside (i.e., not used for training) and saved for testing the network.

For very large training data sets, try using only 10% of the data initially for training. After the output errors are small, add in more training data sets; repeat this process until training on the entire training data set produces small errors.

Do not use too many hidden layer neurons: if there are too many hidden layer neurons, then the network will not learn to generalize, rather, it will just remember all of the training data, including noise and bad training examples. Start with a very small number of hidden neurons, and see if the training data set can be learned with very small output errors; if necessary, slowly increase the number of hidden neurons, and repeat the training process.

# 6. Machine Learning using Weka

Note that I reused the material in this chapter of my free web book in my recent Java J2EE tchnologies book ("Sun ONE Servcies", M&T Press, 2001) where I cover Weka and this example with additional material. The example files for this chapter are in the directory:

- src
- src/expertsystem
- src/expertsystem/weka

# 6.1 Using machine learning to induce a set of production rules

While the topic of machine learning is not covered directly in this book (see [Witten and Frank, 1999] for a good introduction to machine learning), we will use the Weka machine learning software package described in [Witten and Frank, 1999] as a "black box" for generating rules for expert systems. Weka is available under a GPL license on the web at <a href="http://www.cs.waikato.ac.nz/ml/weka">http://www.cs.waikato.ac.nz/ml/weka</a>. The techniques of machine learning have many practical applications; one example is shown in this section.

Weka supports several popular machine-learning techniques for automatically calculating classification systems. Some of the learning algorithms supported by Weka are listed here (see [Witten and Frank, 1999, chapter 8] for a complete list):

- Naïve Bayes uses Bayes's rule for probability of a hypothesis given evidence for the hypothesis
- Instance-based learner store all training examples and use the closest training example to classify a new data item
- C4.5 a learning scheme by J Ross Quinlan that calculates decision trees from training data. It is also possible to induce rules from training data that are equivalent to decision trees for the same training data
- Linear regression uses training data with numeric attributes. The learned model uses linear combinations of attribute values for classification.

Weka uses training data files in the ARFF format This format specifies what attributes are allowed for a specified relation as well as the data type of each attribute (i.e., character string or numeric value). We will specify a testARFF file later in the next section; the format is simple enough to be self-explanatory.

Our example will use Quinlan's C4.5 learning algorithm, with a special Weka option to output rules instead of a decision tree. We will list both the C4.5 generated rules later in a Section 6.3 after we discuss the sample problem.

One of the most practical aspects of machine learning is that it helps us to recognize patterns in data. The example seen in the next section shows how a learning system like Weka can detect patterns in data that we can often exploit by writing rules that take advantage of patterns detected by automated learning systems. Learning systems like C4.5 produce decision trees that can be easily implemented in Java or produces equivalent rule sets that can be easily translated into rule languages like CLIPS/Jess.

### 6.2 A sample learning problem

We will use as training data a small set of stock market buy/sell/hold suggestions. Please note that this will be a simple demonstration system and is not recommended for use in stock trading! We start using Weka for machine learning by selecting a learning mode (C4.5 here), designing a relation to represent the problem at hand, prepare training data, running Weka, and then interpreting/using the results.

The first time that I set up this example system, I used a relation name **stock** with the following attributes (all numeric, except for the last attribute):

- last trade this is the current stock price
- percent\_change\_since\_open the percentage difference between the current price and the opening price today
- day\_low the lowest price so far today
- day\_high the highest price so far today
- action legal values: buy, sell, or hold

The results of the trained system were bad because rules were defined for testing for the absolute value of a stock based on specific stock pries in the training data. As a result of this experiment, I decided to make all numeric attributes relative to the opening stock price. I ended up using the following attributes:

- percent change since open the percentage difference between the current price and the opening price today
- percent change from day low the lowest price so far today
- percent change from day high the highest price so far today
- action legal values: buy, sell, or hold

There are many other reasonable attributes that we might use, but these five attributes are sufficient for a demo program. We could have included the stock ticker name (e.g., "MSFT" for Microsoft, "SUNW" for Sun Microsystems, etc.), but this would cause Weka to use the stock name in building the decision tree and rule set. The first four attributes are all numeric values. The last attribute is the buy/sell/hold action on the stock. Listing 6.1 shows the file **training\_data.arff** that is in the directory **src/expertsystem/weka**. There

are three sections in an ARFF file: relation name, attribute specification, and data. Key words @relation, @attribute, and @data have special meaning to define sections. The keyword **real** implies that an attribute takes on a numeric value. The attribute action can have one of three values specified in a set.

#### Listing 6.1

```
@relation stock
@attribute percent_change_since_open real
@attribute percent_change_from_day_low real
@attribute percent_change_from_day_high real
@attribute action {buy, sell, hold}

@data
-0.2,0.1,-0.22,hold
-2.2,0.0,-2.5,sell
0.2,0.21,-0.01,buy
-0.22,0.12,-0.25,hold
-2.0,0.0,-2.1,sell
0.28,0.26,-0.04,buy
-0.12,0.08,-0.14,hold
-2.6,0.1,-2.6,sell
0.24,0.25,-0.03,buy
```

### 6.3 Running Weka

Although Weka is a complex system, it is simple to use when using default settings. I assume that you have installed Weka on your system (i.e., you have the weka.jar file on your system and that either your CLASSPATH contains this jar file, or the Weka jar file is in the **JDK/jre/lib/ext** directory on your system). The directory **src/expertsystem/weka** contains two batch files:

- weka\_decision\_tree.bat runs Weka using C4.5 learning algorithm to produce a decision tree from the training data
- weka\_rules.bat runs Weka using C4.5 learning algorithm to produce a set of ordered rules that is equivalent to a decision tree

Both of these batch files (that are Windows specific but can be trivially changed to UNIX shell files) use the "-t" option to specify the input ARFF training file. The generate decision tree produced when running weka\_decision\_tree.bat is equivalent to:

```
If percent_change_from_day_low <= 0.12 then
    if percent_change_since_open <= -2 then sell
    else hold
else buy</pre>
```

Admittedly, this is a very simple decision tree, but it does show how the C4.5 learning algorithm in Weka finds patterns in data that we can use. The ordered set of three rules generated from running the **weka\_rules.bat** command file is:

```
percent_change_from_day_low <= 0.12 AND
percent_change_since_open <= -2: sell
percent_change_since_open <= =0.12: hold
: buy</pre>
```

These rules must be evaluated in this order to be equivalent to the generated decision tree.

### **Chapter 7. Statistical Natural Language Processing**

In Chapter 2, we experimented with ATN based parsers that produced the syntactic structure of input text. We will take a very different approach in this chapter: we will use word use statistics to assign word type tags to each word in input text. We will look in some detail at one of the most popular approaches to tagging text: building Hidden Markov Models (HMM) evaluating these models to assign tags to words.

A complete coverage of the techniques for training HMM is beyond the scope of this chapter. A full reference for these training techniques is (Manning, Schutze, 1999). We will discuss the training algorithms and discuss sample Java code that implements HMM.

## **Advertisement**

The author has written several commercial natural language processing tools that are available for purchase at <a href="https://www.markwatson.com">www.markwatson.com</a>.

The example in this chapter is purposely pendantic: it is intended to be easy to understand and experiment with.

#### 7.1 Hidden Markov Models

In Hidden Markov Models HMM), we speak of an observable sequence of events that move a system through a series of states. We attempt to assign transition probablities based on the recent history of states of the system (or, the last few events).

As an example, suppose that we want to develop a HMM that attempts to assign part of speech tags to English text. To train a HMM, we will assume that we have a large set of training data that is a sequence of words and a parallel sequence of manually assigned part of speech tags.

For developing a sample Java program to learn how to train a HMM, we assume that we have two Java vectors words and tags that are of the same length.

Once the HMM is trained, we will write another Java example program that takes as input a Java vector of words and returns a Java vector of calculated part of speech tags.

We will describe the assumptions made for Markov Models and Hidden Markov Models using this part of speech tagging problem as an example. First, assume that the desired part of speech tags are an observable sequence:

and the original word sequence:

We will also assume that the probability of tag t[M] having a specific value is only a function of:

t[M-1]

and:

w[M] and w[M-1]

In some applications, instead of using the last observed state, we might use just the last two states.

For our example, we will assume that we have a finite lexicon or words and furthermore, we will use a hash table that uses the words in the lexicon as keys and the values are the possible parts of speech the lexicon entry.

For example, assuming the lexicon hash table is named lexicon, we use the notation:

lexicon["a-word"] -> list of possible tags.

The following table shows the possible tags used in our example system:

| Tag name | Part of speech |  |
|----------|----------------|--|
| VB       | verb           |  |
| NN       | noun           |  |
| ADJ      | adjective      |  |
| DT       | determiner     |  |
| ADV      | adverb         |  |
| IN       | preposition    |  |
| NNP      | proper noun    |  |

Then, for example, we might have a lexicon entry:

lexicon["bank"] -> NN, VB

where the work "bank" could be a noun ("I went to the bank") or a verb ("To turn, bank the airplane").

### 7.2 Training Hidden Markov Models

In the next two sections, we will be using code in the file **Markov.java** that is in the **src/nlp/Markov** directory. This would be a good time to open this file in your favorite text editor of Java IDE and to take a quick look at it. We will list snippets of the code in **Markov.java** in this section and Section 7.2 but it would be useful to have the full source code available when you read the following material. In the following text, I will frequently refer to variable names and methods defined in **Markov.java**. The good news is that **Markov.java** is only a few hundred lines long and is reasonably easy to understand.

In order to train a Markov model to tag parts of speech, we start by building a two-dimensional array **tagToTagTransitionCount[uniqueTagCount][uniqueTagCount]** where the first index if the index of tag0 and the second index is the index of tag1. The values in this two-dimensional array will eventually indicate probabilities of transitioning from one tag to another; at first however, we simply use this array of counting transitions between pairs of tags.

The element **tagToTagTransitionCount[indexTag0][indexTag1]** is incremented whenever we find a transition of tag0 to tag1 in the input training text. The example program writes a spreadsheet style CSV file for this and other two dimensional arrays that are useful for viewing intermediate training results in any spreadsheet program.

# Figure 7.1 Transition counts from the first tag (shown in row) to the second tag (shown in column). We see that the transition from NNP to VB is common.

Next, we normalize the data seen in Figure 7.1 by dividing each element by the count of the total number of tag (as seen in row in Figure 7.1). This normalized data can be seen in Figure 7.2.

|     | טט         | IN         | VB         | VBN        | TO         |
|-----|------------|------------|------------|------------|------------|
| ננ  | 0          | 0          | 0          | 0          | 0          |
| IN  | 0          | 0          | 0          | 0          | 0          |
| VB  | 0          | 0.11111111 | 0          | 0          | 0.11111111 |
| VBN | 0          | 0          | 0          | 0          | 0          |
| TO  | 0          | 0          | 0.4        | 0          | 0          |
| NNP | 0          | 0.04761905 | 0.7619048  | 0          | 0          |
| PRP | 0          | 0          | 0.6666667  | 0          | 0          |
| NN  | 0          | 0.09677419 | 0.16129032 | 0.03225806 | 0.06451613 |
| RB  | 0          | 0          | 0          | 0          | 0          |
| VBG | 0          | 0          | 0          | 0          | 0          |
| DT  | 0.03703704 | 0          | 0.03703704 | 0          | 0          |
| CC  | 0          | 0          | 0.25       | 0          | 0          |
| VBZ | 0.5        | 0          | 0          | 0          | 0          |

Figure 7.2 Normalize data in Figure 7.1 to get probability of one tag (seen in row) transitioning to another tag (seen in column)

Finally, we complete the training by defining the array probabilityWordGivenTag[uniqueWordCount][uniqueTagCount] which shows the probability of a tag at index N producing a word at index N in the input training text. This array is seen in Figure 7.3.

|          | טט  | IN         | VB         | VBN | то | NNP        | PRP | NN         |
|----------|-----|------------|------------|-----|----|------------|-----|------------|
| went     | 0   | 0          | 0.07407408 | 0   | 0  | 0          | 0   | 0          |
| mary     | 0   | 0          | 0          | 0   | 0  | 0.52380955 | 0   | 0          |
| played   | 0   | 0          | 0.07407408 | 0   | 0  | 0          | 0   | 0          |
| river    | 0   | 0          | 0          | 0   | 0  | 0          | 0   | 0.03225806 |
| taking   | 0   | 0          | 0          | 0   | 0  | 0          | 0   | 0          |
| leave    | 0   | 0          | 0.07407408 | 0   | 0  | 0          | 0   | 0.03225806 |
| dog      | 0   | 0          | 0.03703704 | 0   | 0  | 0          | 0   | 0.22580644 |
| away     | 0   | 0          | 0          | 0   | 0  | 0          | 0   | 0          |
| chased   | 0   | 0          | 0.11111111 | 1   | 0  | 0          | 0   | 0          |
| at       | 0   | 0.14285715 | 0          | 0   | 0  | 0          | 0   | 0          |
| tired    | 0.5 | 0          | 0.03703704 | 0   | 0  | 0          | 0   | 0          |
| good     | 0.5 | 0          | 0          | 0   | 0  | 0          | 0   | 0          |
| airplane | 0   | 0          | 0          | 0   | 0  | 0          | 0   | 0.03225806 |
| down     | 0   | 0          | 0          | 0   | 0  | 0          | 0   | 0          |
| had      | 0   | 0          | 0.03703704 | 0   | 0  | 0          | 0   | 0          |
| throw    | 0   | 0          | 0.07407408 | 0   | 0  | 0          | 0   | 0.03225806 |
| from     | 0   | 0.14285715 | 0          | 0   | 0  | 0          | 0   | 0          |
| so       | 0   | 0          | 0          | 0   | 0  | 0          | 0   | 0          |
| borrowed | 0   | 0          | 0.03703704 | 0   | 0  | 0          | 0   | 0          |
| was      | 0   | 0          | 0.03703704 | 0   | 0  | 0          | 0   | 0          |
| stayed   | 0   | 0          | 0.03703704 | 0   | 0  | 0          | 0   | 0          |
| absense  | 0   | 0          | 0          | 0   | 0  | 0          | 0   | 0.03225806 |
|          |     |            |            |     |    |            |     |            |

Figure 7.3 Probabilities of words having specific tags

### 7.3 Using the trained Markov model to tag text

From Section 7.2, we have the probabilities of a given tag being assigned to words in the lexicon and we have the probability of a given tag, given the preceding tag. We will use this information in a "brute force" way: we will iterate through all possible tagging possibilities and rate them using the formula (from [Manning/Schutze, 1999] page 347):

### Rating = Product-sum(P(word|tag) \* P(tag(i)|tag(i-1))

Here, P(word|tag) is the probability "word" having the tag value "tag" and P(tag(i)|tag(i-1)) is the probability of tag(i) following tag(i-1). The arrays for these probabilities in **Markov.java** are **probabilityWordGivenTag** and **probabilityTag1ToTag2** The logic for scoring a specific tagging possibility for a sequence of words in in the method **score**.

The method **incrementIndices** is responsible for generating the next possible tagging for a sequence of words. Each word in a sequence can have one or more possible tags. The method **incrementIndices** counts with a variable base per digit position. For example, if we had four words in an input sequence with the first and last words only having one possible tag value and the second having two possible tag values and the third word having three possible tag values, then **incrementIndices** would count like this:

The generated indices (i.e., each row in this listing) are stored in the class instance variable **indices** which is used in method **score**.

The method **exponential\_tagging\_algorithm** is the top level API for tagging words. Please note that the word sequence that you pass to **exponential\_tagging\_algorithm** must not contain any words that were not in the original training data (i.e., in the file **tagged text.txt**).

We are not using an efficient algorithm if the word sequence is long. In practice this is not a real problem because you can break up long texts into smaller pieces for tagging; for example, you might want to tag just a few sentences at a time.

The training and tagging code in **Markov.java** is simple. It is intended to be a short example of using Markov models.

## **Chapter 8. Bayesian Networks**

Bayesian networks are used to manage complexity when dealing with known and unknown things. In real world situations, we seldom have complete information to solve a problem.

Bayesian networks deal with probabilities associated with values of random variables.

<< TBD – after example programs are finished >>

### **Bibliography**

"Data Mining", Ian Witten and Eibe Frank, 1999, Morgan Kaufmann Publishers

Brownston, Lee, Robert Farrell, Elaine Kant, and Nancy Martin. 1985. *Programming Expert Systems in OPS5*. Reading, MA: Addison-Wesley.

"Genetic Programming", John Koza, 1992, The MIT Press

"Genetic Programming II", John Koza, 1994, The MIT Press

Goldberg, David E. 1989. Genetic Algorithms. Reading, MA: Addison-Wesley.

"C++ Power Paradigms" Mark Watson, McGraw-Hill 1995. (Covers constraint programming, neural netowrks, and genetic algorithms)

"Parallel Distributed Processing" volumes I and II, David E. Rumelhart, James L. McClelland, and the PDP Research Group, MIT Press, 1986.

"Impossible Minds", Igor Aleksander, 1996, Imperial College Press.

"Artificial Intelligence", Elaine Rich and Kevin Knight, 1991, McGraw-Hill

"Intelligent Java Applications", Mark Watson, 1997, Morgan Kaufmann Publishers

"Inside Computer Understanding", Roger Schank and Christopher Riesbeck, 1981, Lawrence Erlbaum Associates Publishers

"Inside Case-Based Reasoning", Christopher Riesbeck and Roger Schank, 1989, Lawrence Erlbaum Associates Publishers

"Reasoning About Plans", James Allen, Henry Kautz, Richard Pelavin, and Josh Tenenberg, 1991, Morgan Kaufmann Publishers

"The Web of Life", Fritjof Capra, 1996, Anchor Books

"Common Lisp Modules, Artificial Intelligence in the Era of Neural Networks and Chaos Theory", Mark Watson, 1991, Springer-Verlag

"Programming in Scheme, Learn Scheme through Artificial Intelligence Programs", Mark Watson, 1996, Springer-Verlag

"Foundations of Statistical Natural Language Processing", Christopher D. Manning and Hinrich Schutze, The MIT Press, 1999.

# Index

| A                                |     |
|----------------------------------|-----|
| alpha-beta search                | 26  |
| ARFF format                      | 106 |
| ATN parsers                      | 45  |
| В                                |     |
| back propagation neural networks | 93  |
| backward chaining                | 65  |
| breadth first search             | 25  |
| C                                |     |
| C4.5                             | 107 |
| chess program                    | 36  |
| chromosome                       | 76  |
| CLIPS                            | 62  |
| connection                       | 93  |
| crossover operation.             | 79  |
| E                                |     |
| expert systems                   | 62  |
| F                                |     |
| fitness                          | 78  |
| forward chaining                 | 64  |
| G                                |     |
| GA                               | 76  |
| generation                       | 76  |
| genetic algorithms               |     |
| Gnu Public License               | 6   |
| H                                |     |
|                                  |     |
| Hidden Markov Models             | 110 |
| Hidden Markov Models             |     |
|                                  |     |
| Hopfield neural networks         | 88  |

| J                                       |
|-----------------------------------------|
| Jess63                                  |
| L                                       |
| learning rate                           |
| M                                       |
| machine learning                        |
| N                                       |
| Natural Language Processing             |
| neural networks                         |
| NLP44                                   |
| 0                                       |
| OPS5                                    |
| output neurons                          |
| P                                       |
| population                              |
| Prolog                                  |
| Prolog (embedded)                       |
| S                                       |
| search                                  |
| search tree                             |
| Sigmoid function                        |
| Statistical Natural Language Processing |
| supervised learning87                   |
| T                                       |
| tic-tac-toe                             |
| U                                       |
| Unified Modeling Language7              |
| W                                       |
| Weka                                    |
| working memory                          |